# **Spezifikation der elektronischen Carrier Schnittstelle (eCaSS)**

## **Version: 6.0.0 Status: freigegeben vom AKNN**

Herausgegeben vom Arbeitskreis "Technische und betriebliche Fragen der Nummerierung und Netzzusammenschaltung".

Erarbeitet vom UAK "Elektronische Carrier Schnittstelle (eCaSS)".

Rapporteur: Ralf Bartel Stand: 09.12.2008

## Inhaltsverzeichnis

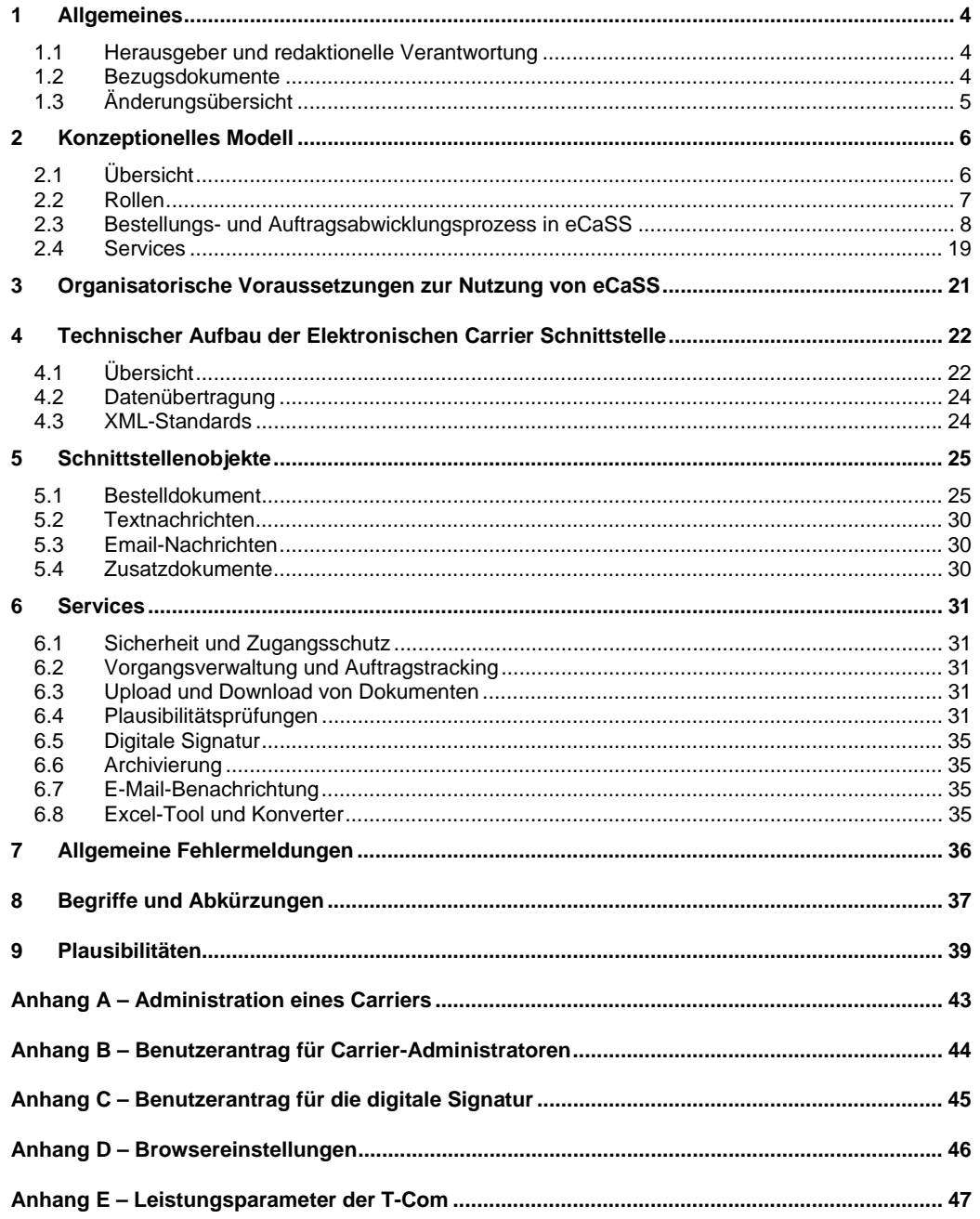

Schnittstellenspezifikation Version 6.0.0

# Liste der Abbildungen

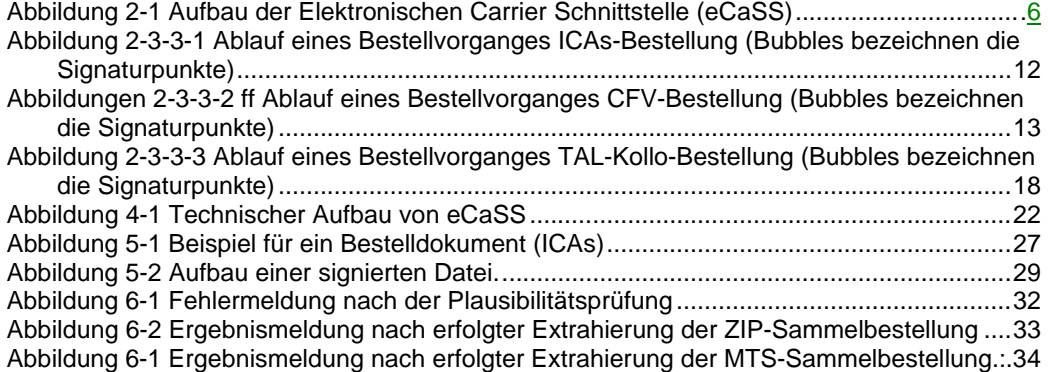

## Liste der Tabellen

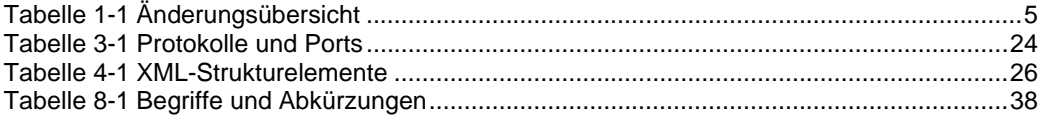

09.12.2008 Schnittstellenspezifikation eCaSS 6.0.0, Beschluss /Freigabe im AKNN Seite 3 von 48

## **1 Allgemeines**

Mit der elektronischen Carrier Schnittstelle (eCaSS) des Auftragsabwicklungssystems des T-Com-Bereichs Zentrum Wholesale können Carrier Bestellungen der vertraglich vereinbarten Produkte und Geschäftsfälle des T-Com-Bereichs Zentrum Wholesale auf elektronischem Wege über das Internet abwickeln.

Die aktuelle Version von eCaSS unterstützt die Bestellung von Interconnectionanschlüssen (ICAs), die Bestellung von Carrierfestverbindungen (CFV) und die Bestellung von TAL-Kollokationsprodukten.

Dieses Dokument spezifiziert verbindlich die Elektronische Carrier Schnittstelle (eCaSS).

#### **1.1 Herausgeber und redaktionelle Verantwortung**

Herausgeber dieses Dokuments ist der UAK eCaSS des AKNN.

#### **1.2 Bezugsdokumente**

Es gelten die jeweils gültigen Benutzerhandbücher zur Teilanwendung ICP (Carrier) der elektronischen Carrier Services Schnittstelle (eCaSS), welche im Wholesale-Extranet der T-Com unter http://www.telekom.de/wholesale eingestellt sind.

# **1.3 Änderungsübersicht**

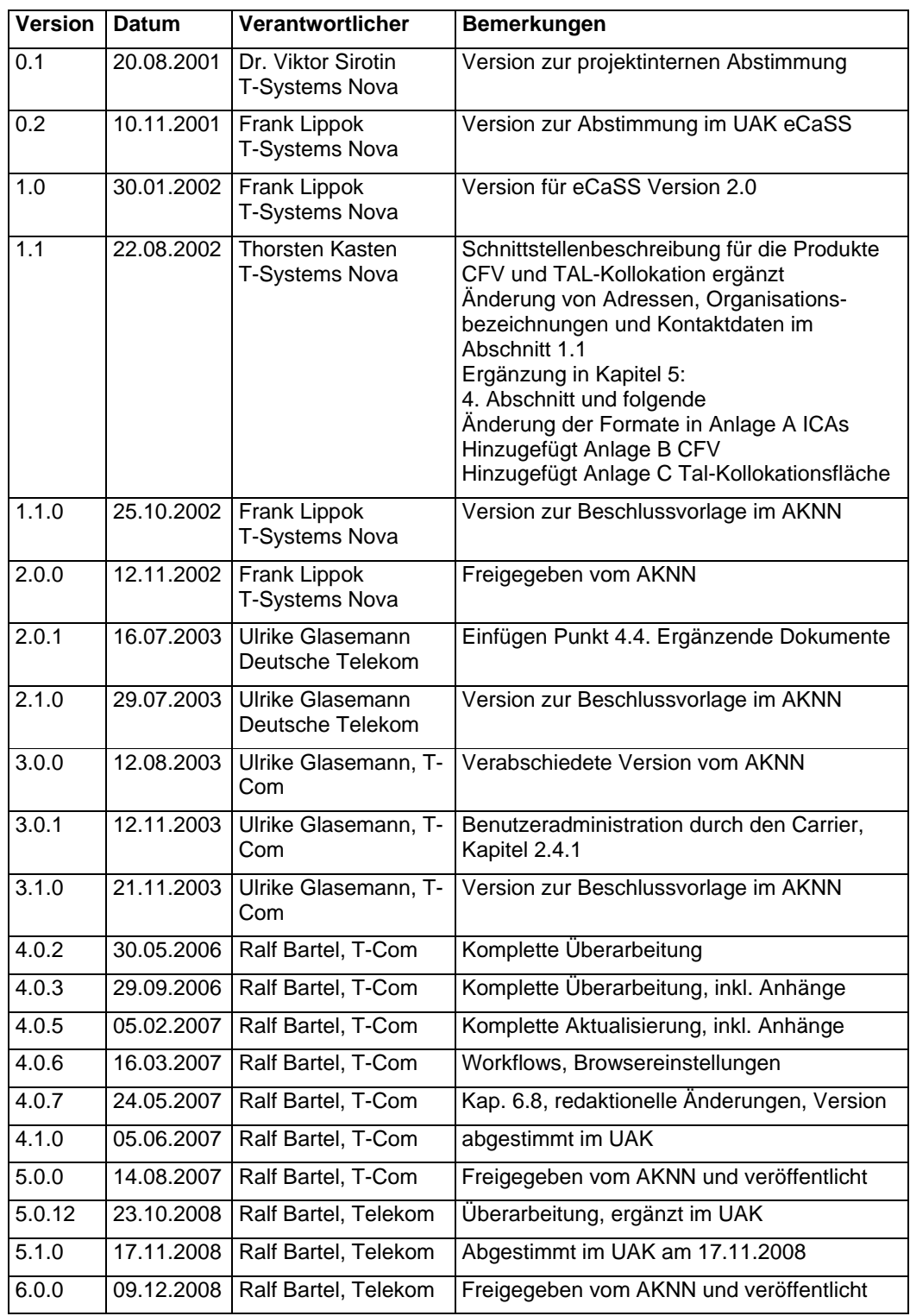

09.12.2008 Schnittstellenspezifikation eCaSS 6.0.0, Beschluss /Freigabe im AKNN Seite 5 von 48

## **2 Konzeptionelles Modell**

## **2.1 Übersicht**

Die Elektronische Carrier Schnittstelle (eCaSS) ermöglicht Carriern, Bestellungen für Produkte des T-Com-Bereichs Zentrum Wholesale der Deutschen Telekom AG über das Internet abzuwickeln. Dieser Abschnitt beschreibt den grundsätzlichen logischen Aufbau dieser Schnittstelle.

eCaSS ist keine reine Datenschnittstelle sondern eine Anwendung, mit der ein Nutzer über das Internet den Datenaustausch im Dialog ausführt oder abruft. Dazu werden von eCaSS Anwendungsfunktionen ("Services") angeboten.

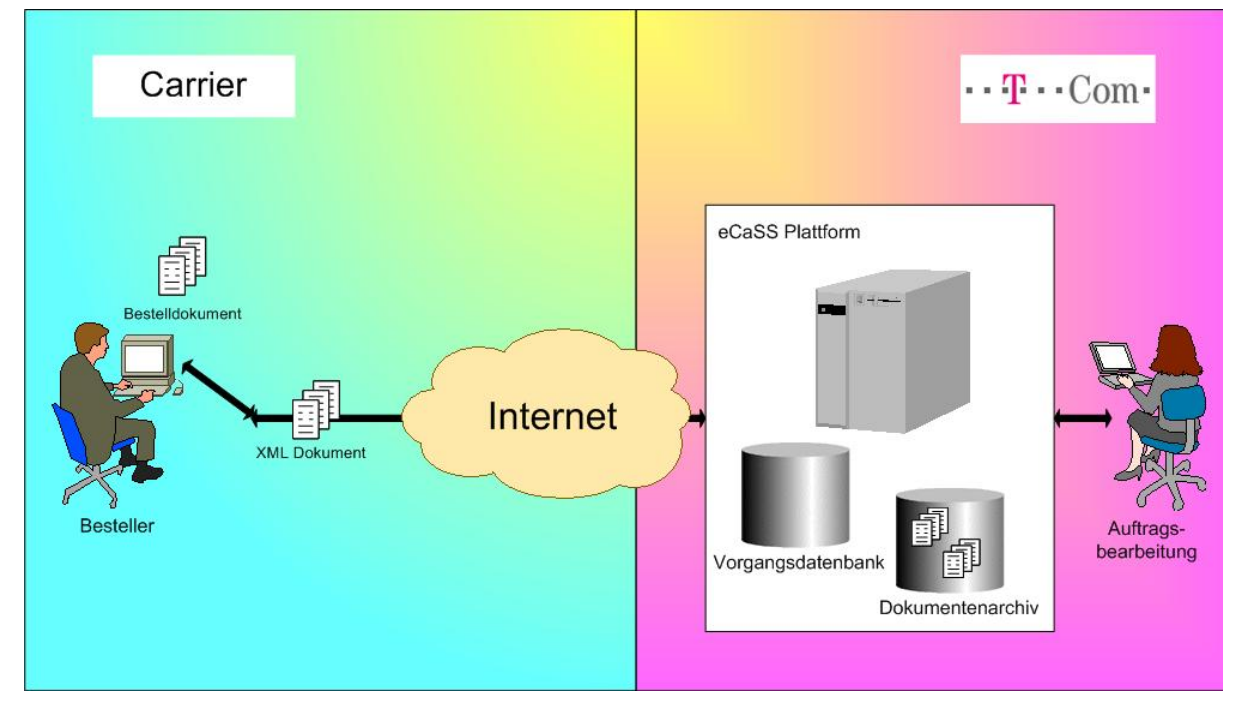

*Abbildung 2-1 Aufbau der Elektronischen Carrier Schnittstelle (eCaSS)* 

Das konzeptionelle Modell der Schnittstelle definiert

- 1. Rollen (Personen bzw. Systeme, die sich im Datenaustausch beteiligen)
- 2. Prozesse, die über die Schnittstelle abgewickelt werden
- 3. Objekte (Dokumente, Datenpakete), die über die Schnittstelle ausgetauscht werden
- 4. Services (Funktionen), die die Schnittstelle bereitstellt

Das konzeptionelle Modell beschreibt eCaSS weitgehend unabhängig vom Produkt, das konkret bestellt wird, da es eine Zielsetzung ist, über diese Schnittstelle zukünftig alle Produkte des Geschäftsbereiches T-Com-Bereichs Zentrum Wholesale bestellen zu können. Produktspezifische Regelungen sind als Anlagen beigefügt.

#### **2.2 Rollen**

Die Elektronische Carrier Schnittstelle dient der Bestellungsübermittlung zwischen

- den in der Bundesrepublik Deutschland zugelassenen Carriern
- der Auftragsbearbeitung des T-Com-Bereichs Zentrum Wholesale.

Dabei haben die Carrier immer die Rolle des Bestellers, die Auftragsbearbeitung des Bereichs ZW die Rolle des Lieferanten. In der Schnittstellenbeschreibung werden dazu die Rollenbezeichnungen

- Mitarbeiter Carrier (auch kurz: Carrier; weitere Rollen werden unterteilt in Administrator und Anwender, siehe auch Kapitel 2.4.1)
- Sachbearbeiter und Teamleiter ZW

verwendet.

An der Schnittstelle agieren immer einzelne Mitarbeiter des Carriers und der Auftragsbearbeitung des Bereichs ZW über ein HTML-Frontend. Die Anwender identifizieren sich mit einem Login durch Benutzernamen und Passwort.

## **2.3 Bestellungs- und Auftragsabwicklungsprozess in eCaSS**

#### **2.3.1 Übersicht**

Ziel von eCaSS ist nicht die vollständige Automatisierung des Bestellvorgangs sondern die IV-technische Unterstützung und Teilablösung des bestehenden Verfahrens, das auf dem Austausch von Bestelldokumenten im EXCEL-Format erfolgt.

Dabei wird

- Papier durch IV-bearbeitbare Dateien ersetzt,
- der Transport über das Internet erfolgen,
- eine Terminüberwachung (Auftragstracking) durch alle Beteiligten ermöglicht.

Dadurch soll der Gesamtvorgang beschleunigt und allen Beteiligten die Möglichkeit der Automatisierung von Bearbeitungsschritten und der IV-technischen Datenerzeugung und -übernahme eröffnet werden. Vorgabe ist dabei, dass mit eCaSS grundsätzlich dieselben Bestelldokumente verwendet werden, wie beim parallel weiter betriebenen Papierverfahren.

Eine Bestellung in eCaSS wird durch den Austausch von Bestelldokumenten abgewickelt. Die Bestelldokumente unterscheiden sich je nach Produkt (z.B. ICAs, CFV, TAL-Kollokation). Bestelldokumente können außerordentlich komplex strukturiert sein. Sie bestehen aus einem Satz von Formblättern (Formulare), die jeweils Datenfelder und Tabellen enthalten, und ggf. ergänzenden Dokumenten (z.B. technische Beschreibungen, Pläne, Angebotsdaten etc.). Grundsätzlich erfolgt kein vom Papierverfahren abweichender Datenaustausch.

eCaSS fungiert dabei im Prinzip als gemeinsame sichere und geschützte Datenablage, in die die beteiligten Parteien ihre Dokumente und Nachrichten einstellen. eCaSS benachrichtigt den Empfänger jeweils über eine Email-Nachricht, woraufhin dieser sich die neuen Dokumente oder Nachrichten abholen kann. Dazu muss er über das Internet auf eCaSS zugreifen. eCaSS bietet dazu eine Benutzeroberfläche an. Zusätzlich stellt eCaSS verschiedene Services bereit wie z.B. Plausibilitätsprüfung der eingesandten Dokumente, Auftragstracking (weitere Services siehe unter 2.4).

Ein Bestellvorgang (Vorgang) wird vom Carrier (Besteller) angestoßen, indem dieser über eCaSS die Aktion "Neue Bestellung" auslöst und ein Bestelldokument einreicht. Dieser Vorgang wird nun bis zum Abschluss der Bestellung fortgeführt, indem das Bestelldokument zwischen Carrier und Bereich ZW weiterbearbeitet und dabei – in der Regel - mehrfach ausgetauscht wird, immer mit Referenz auf den Vorgang. Dabei wird das Bestelldokument inhaltlich vervollständigt und geändert und wechselt den Status zu "verbindliches Angebot der T-Com" und schließlich "unterschriebener Bestellung des Carriers". Allerdings ist es möglich, dass auch Teile des Angebots in unterschiedlichen Schritten diesen Status erreichen ("Teilrealisierung"), so dass es innerhalb eines Vorgangs mehrere "verbindliche Angebote der T-Com" und schließlich "unterschriebene Aufträge des Carriers" geben kann.

Jeder Austausch über die Schnittstelle wird als sogenanntes "Ereignis" protokolliert. Ein Ereignis umfasst einen Typ (Art des Ereignisses), Termine, Status und ggf. Objekte (Dokumente, Nachrichten), die über die Schnittstelle ausgetauscht worden sind.

Ein Vorgang in eCaSS umfasst in der Regel viele Ereignisse, die von den beteiligten Rollen ausgelöst worden sind. Ereignisse sind in der Regel mit Objekten (Bestelldokumenten, Nachrichten) verknüpft, die über die Schnittstelle vom Verursacher des Ereignisses (aus Verursachersicht als "Aktion" bezeichnet) zum Empfänger des Ereignisses übertragen werden.

#### **2.3.2 Schnittstellenobjekte**

Über eCaSS werden folgende Objekte ausgetauscht

- Angebotsdokumente
- **Bestelldokumente**
- **Zusatzdokumente**
- Vorgangsbezogene Textnachrichten
- E-Mail-Benachrichtigungen
- ZIP-Files im Rahmen von CFV-Sammelbestellungen.

#### **2.3.2.1 Angebotsdokumente**

Im Rahmen der TAL-Kollokationsbestellung werden die Angebote seitens T-Com generiert und als PDF-Dokument in eCaSS vorgehalten.

#### **2.3.2.2 Bestelldokumente**

Bestelldokumente werden im XML-Format per Dateitransfer ausgetauscht. Sie werden vom Carrier und vom Bereich ZW versandt sowie empfangen. Die Bestellformulare sind nach einem einheitlichen Schema aufgebaut, unterscheiden sich aber je nach Produkt. Es ist vorgesehen, dass für einen Zeitraum von drei Monaten nach Einführung einer neuen Version des jeweiligen Bestellformulars das alte Bestellformular weiterhin gültig ist. Alle weiteren Vorgängerversionen verlieren ihre Gültigkeit. Über eCaSS können nur Bestelldokumente ausgetauscht werden, die im Extranet veröffentlicht sind.

Die Bestelldokumente zeichnen sich durch einen teilweise hohen Komplexitätsgrad aus und bestehen aus mehreren Formulartypen mit einer Vielzahl von Einzelformularen, die wiederum umfangreiche Tabellen enthalten können.

Im Rahmen der Sammelbestellung von CFV besteht die Möglichkeit mehrere Bestellvorgänge (max. 50) innerhalb eines Bestelldokuments zu bündeln. Diese wird als Multi-Tabsheet-Variante (MTS) bezeichnet.

#### **2.3.2.3 Zusatzdokumente**

Zusatzdokumente werden im Rahmen von Bestellvorgängen für weitergehende Informationen verwendet, die über die vorgangsbezogenen Textnachrichten hinausgehen. Hierzu gehören z.B. Lagepläne, Stücklisten, usw.

Im Rahmen der Bearbeitung eines Bestellvorgangs können sowohl Carrier als auch der Bearbeiter der Auftragsabwicklung des Bereichs ZW in eCaSS Nachrichten für die Gegenstelle hinterlegen. Der Empfänger sieht die Nachricht dann beim nächsten Zugriff auf eCaSS. Sie können im Textformat abgespeichert oder ausgedruckt werden. Diese Textnachrichten sind:

- Vorgangsbezogene Nachrichten im Freitext von einem Benutzer eingegeben
- Anmerkungen zu Ereignissen und Dokumenten im Freitext von einem Benutzer eingegeben
- Automatische generierte Fehlerprotokolle als Ergebnis von Plausibilitätsprüfungen eingesandter Bestelldokumente.

#### **2.3.2.4 E-Mail-Benachrichtigungen**

eCaSS versendet an den Carrier automatisch generierte E-Mail-Benachrichtigungen, um

Schnittstellenspezifikation Version 6.0.0

- Neue Ereignisse und Dokumente, die der Besteller abholen soll, zu melden
- und Einsendungen des Carriers zu quittieren.

Als Empfänger der E-Mail wird der für den in eCaSS vom Carrier eingetragenen zuständigen Mitarbeiter verwendet.

eCaSS nimmt keine E-Mail-Nachrichten an.

#### **2.3.2.5 Zip-Files im Rahmen von CFV-Sammelbestellungen**

Im Rahmen der Sammelbestellung von CFV besteht auch die Möglichkeit innerhalb eines ZIP-Files mehrere Bestellvorgänge (max. 50) zu bündeln. Diese wird als ZIP-Variante bezeichnet.

#### **2.3.3 Ablauf des Bestellvorgangs**

eCaSS unterstützt die genannten Produkte mit verschiedenen Geschäftsfällen, wie z.B.

- Neubestellung
- Stornierung
- Kündigung
- Änderung
- Produktspezifische Geschäftsfälle (z.B. Teilrealisierung bei ICAs).

Alle Geschäftsfälle können grundsätzlich über eCaSS abgewickelt werden.

Nachfolgend werden die Abläufe für verschiedene Geschäftsfälle, z.B. für den Geschäftsfall Neubestellung für die Produkte CFV, ICAs und TAL-Kollokation grafisch abgebildet. Die Geschäftsfälle wurden im UAK eCaSS beschrieben.

Schnittstellenspezifikation Version 6.0.0

Der grundsätzliche Ablauf (Sequenzdiagramm) eines Bestellvorganges Ablauf einer ICAs-Bestellung (Neubestellung) in eCaSS wird im folgenden Ablauf gezeigt.

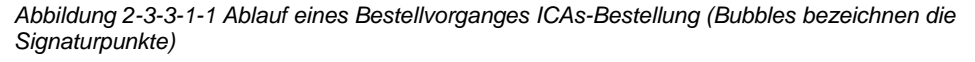

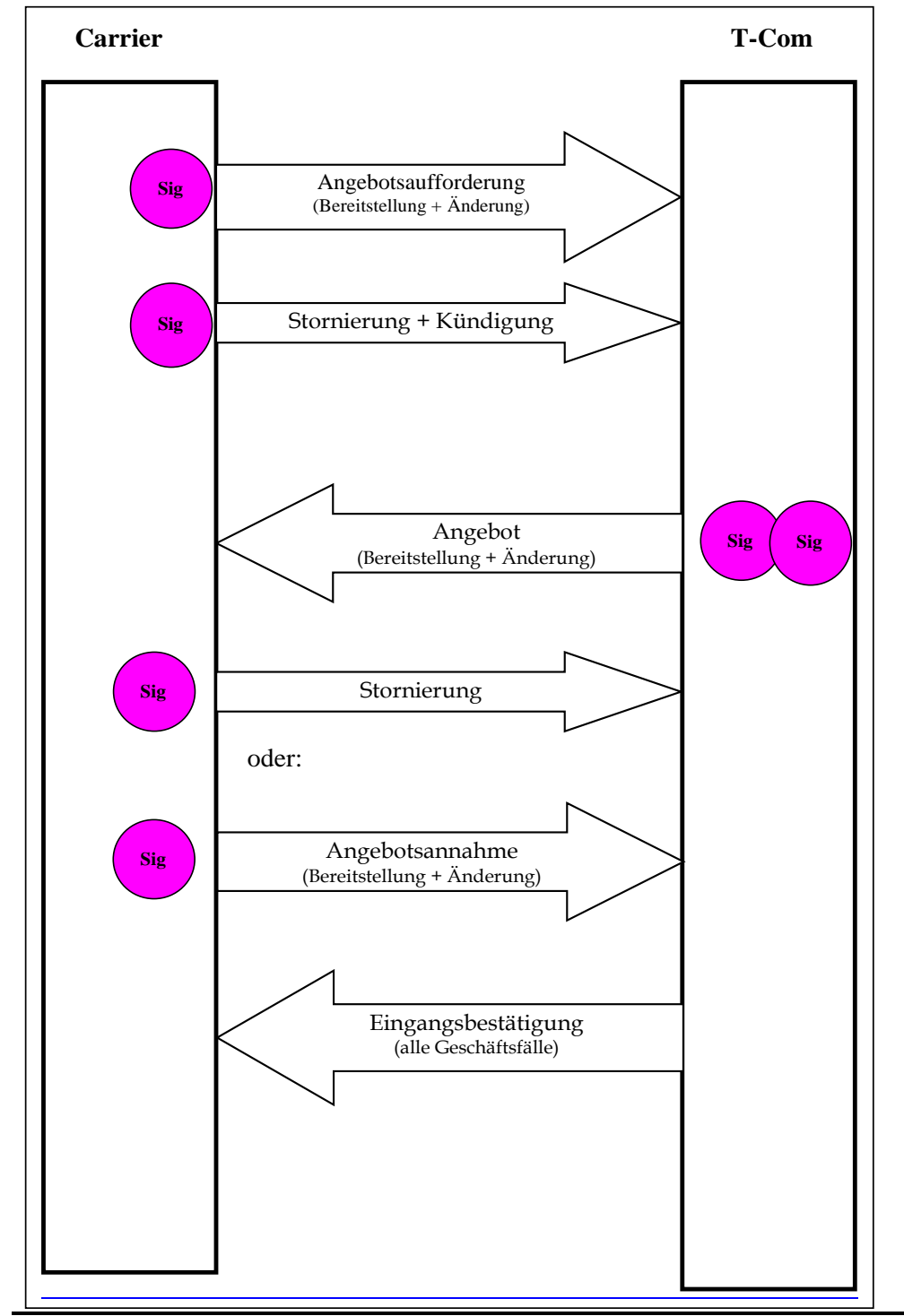

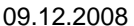

09.12.2008 Schnittstellenspezifikation eCaSS 6.0.0, Beschluss /Freigabe im AKNN Seite 12 von 48

Schnittstellenspezifikation Version 6.0.0

**Gelöscht: <sp>**

Der Ablauf (Sequenzdiagramm) eines Bestellvorganges Ablauf einer CFV-Bestellung (Neubestellung) in eCaSS wird im folgenden Ablauf gezeigt.

*Abbildung 2-3-3-2-1 Ablauf eines Bestellvorganges CFV-Bestellung (Bubbles bezeichnen die Signaturpunkte)* 

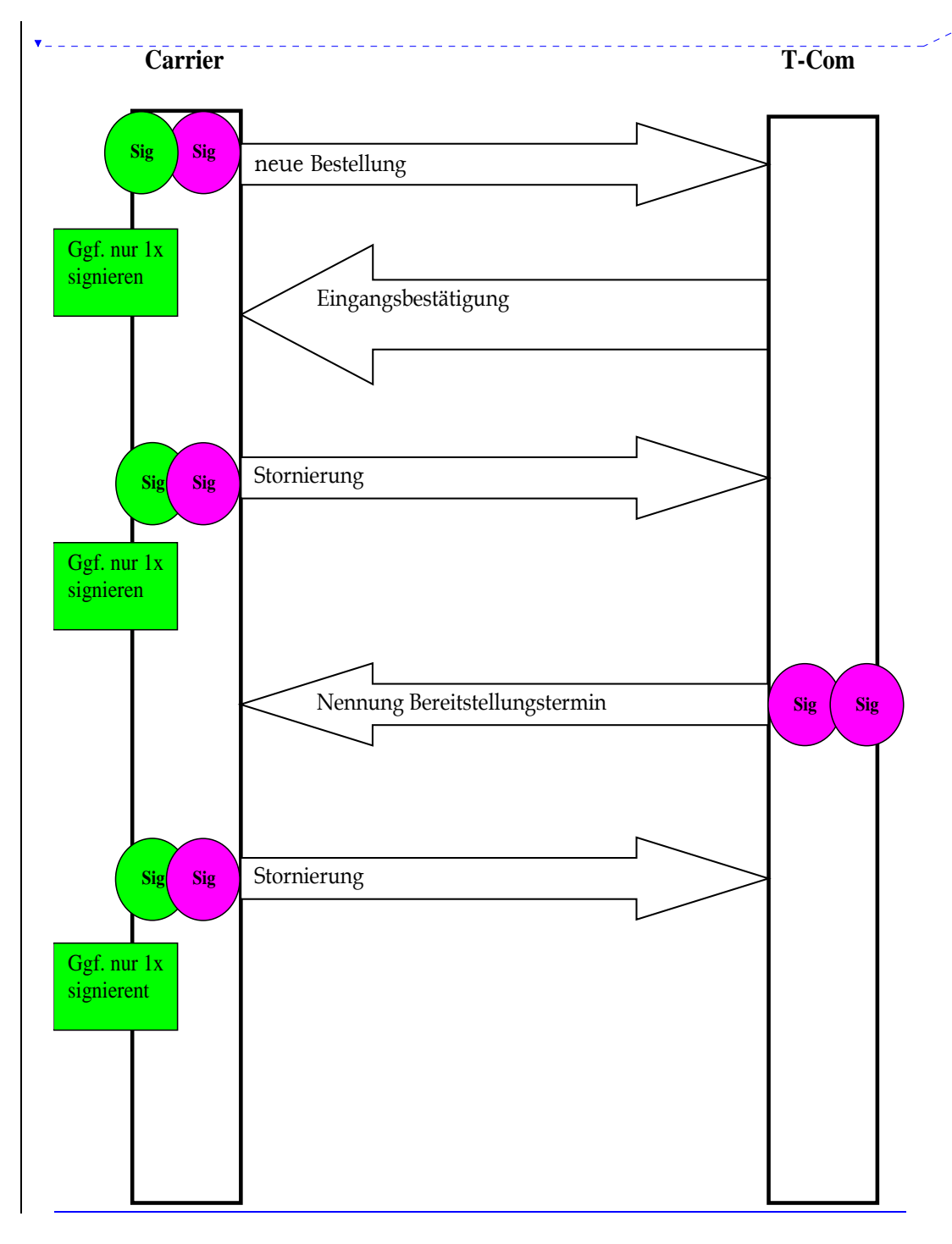

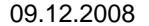

09.12.2008 Schnittstellenspezifikation eCaSS 6.0.0, Beschluss /Freigabe im AKNN Seite 13 von 48

Schnittstellenspezifikation Version 6.0.0

Die Dokumente werden bei jedem Datenaustausch wie in der Darstellung abgebildet einfach oder doppelt digital signiert. Ausschlaggebend, ob eine Signatur erforderlich ist, ist die zugrunde liegende vertragliche Regelung zwischen T-Com und Carrier.

Schnittstellenspezifikation Version 6.0.0

Der im UAK festgelegte Ablauf (Sequenzdiagramm) eines Bestellvorganges Ablauf einer CFV-Änderung, -Stornierung, -Kündigung oder Lieferzeitauskunft in eCaSS:

*Abbildung 2-3-3-2-2 Ablauf eines Bestellvorganges CFV-Änderung, -Stornierung u. a.* 

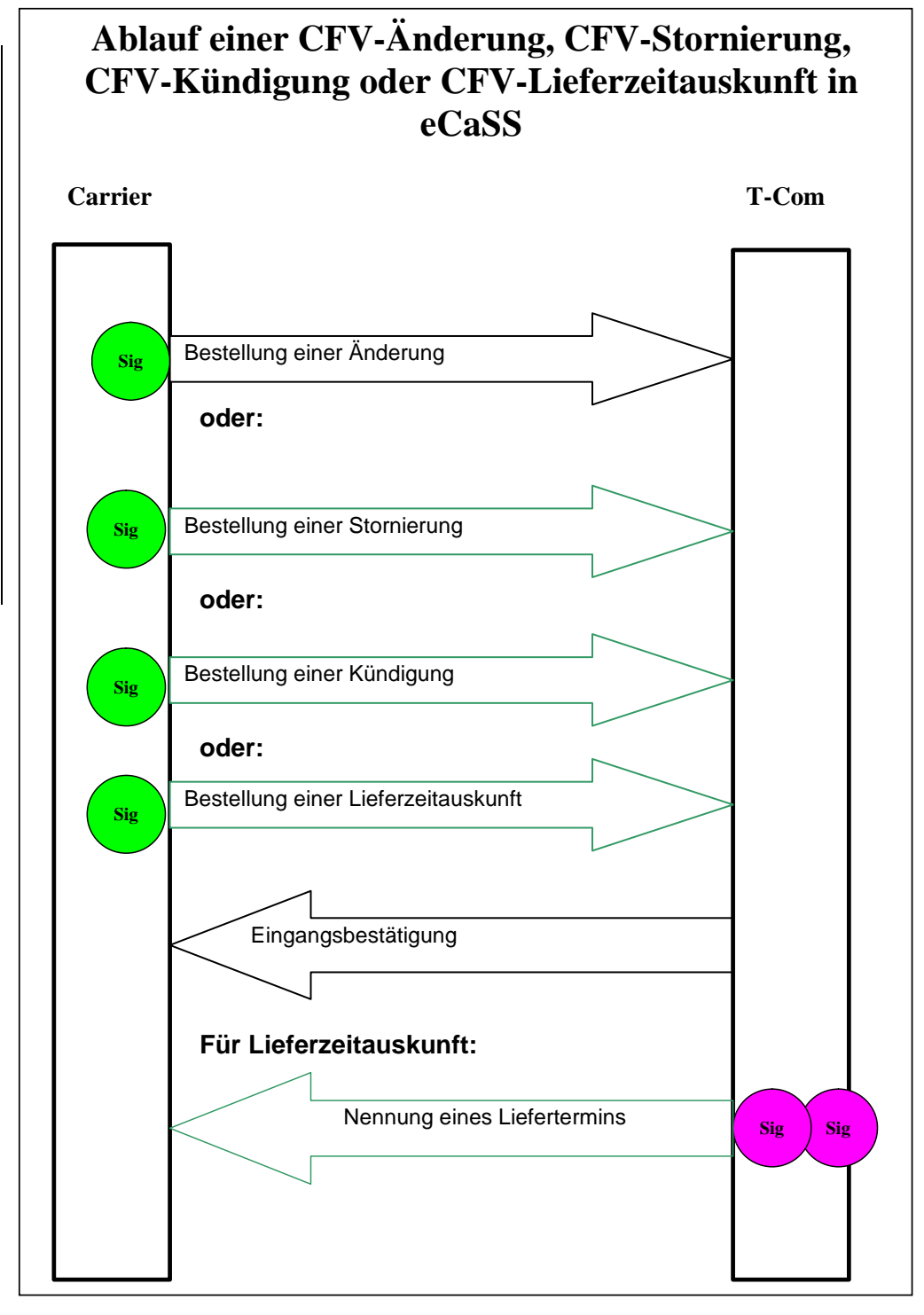

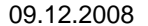

09.12.2008 Schnittstellenspezifikation eCaSS 6.0.0, Beschluss /Freigabe im AKNN Seite 15 von 48

Schnittstellenspezifikation Version 6.0.0

Der im UAK festgelegte Ablauf (Sequenzdiagramm) eines Bestellvorganges Ablauf eines CFV-Upgrades in eCaSS:

*Abbildung 2-3-3-2-3 Ablauf eines Bestellvorganges CFV-Upgrade* 

## **Ablauf eines CFV-Upgrades in eCaSS**

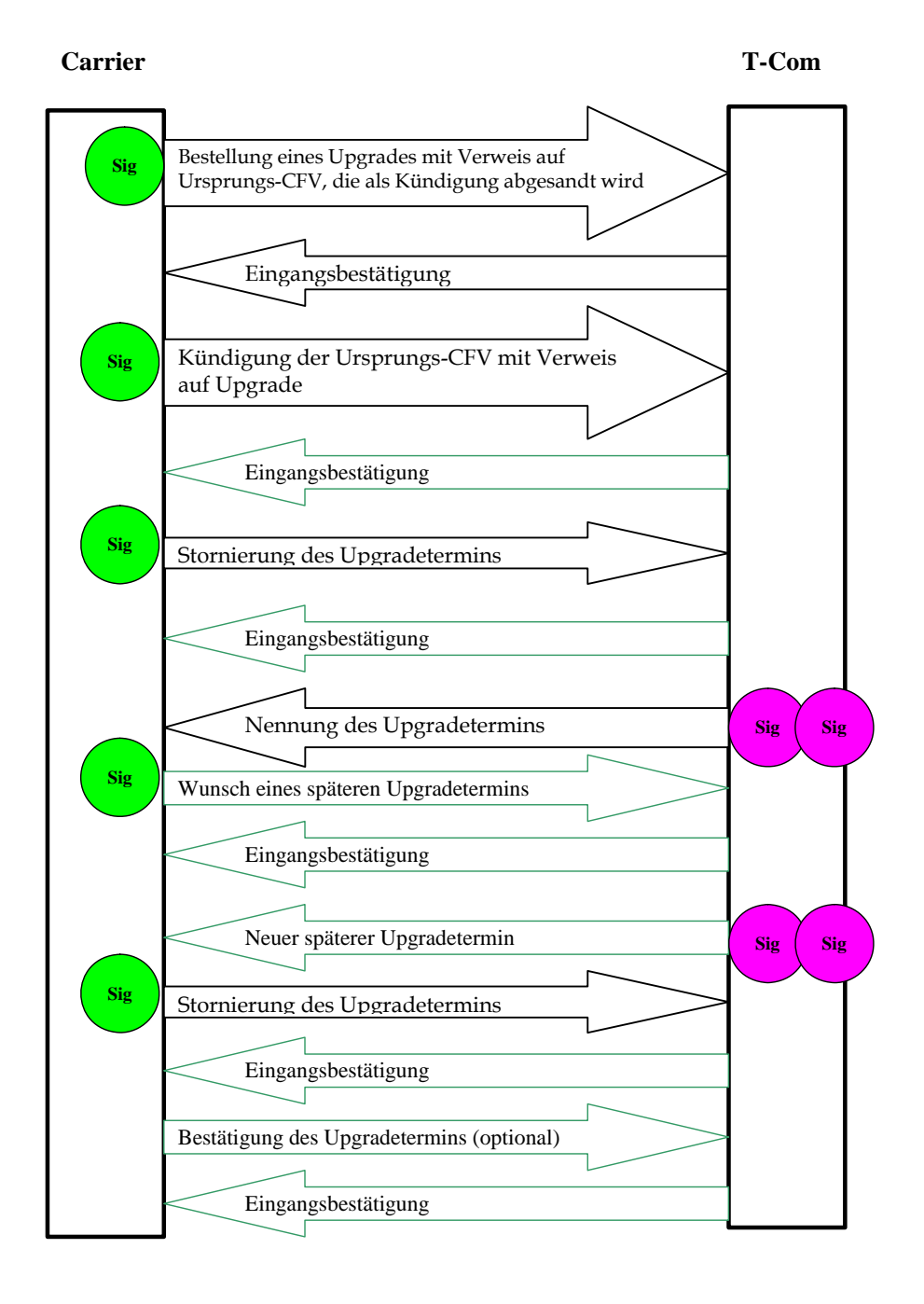

09.12.2008 Schnittstellenspezifikation eCaSS 6.0.0, Beschluss /Freigabe im AKNN Seite 16 von 48

Schnittstellenspezifikation Version 6.0.0

Der im UAK festgelegte Ablauf (Sequenzdiagramm) eines Bestellvorganges Ablauf einer CFV-Bestellung nach Lieferzeitauskunft in eCaSS:

*Abbildung 2-3-3-2-4 Ablauf einer CFV-Bestellung nach Lieferzeitauskunft* 

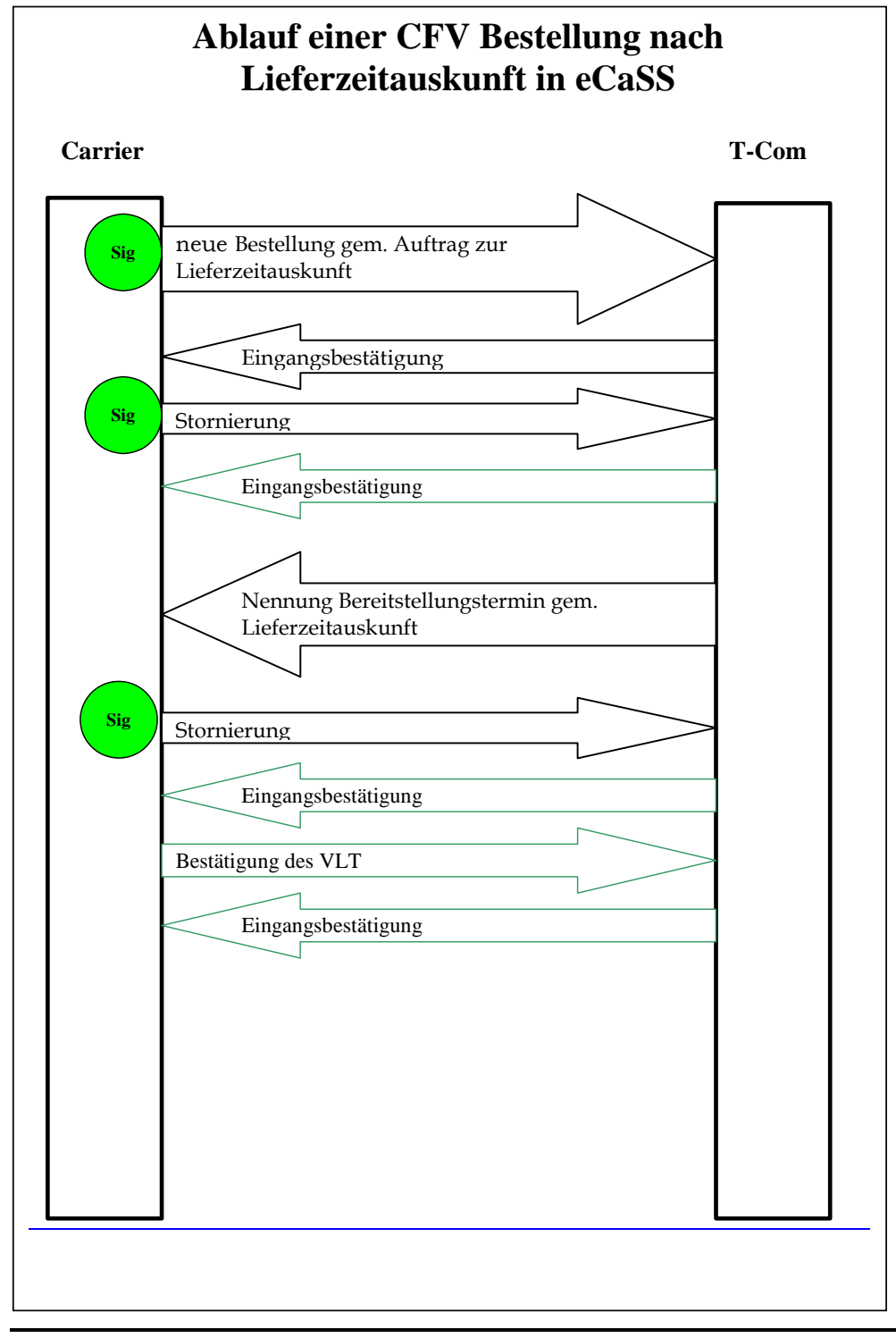

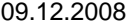

09.12.2008 Schnittstellenspezifikation eCaSS 6.0.0, Beschluss /Freigabe im AKNN Seite 17 von 48

Schnittstellenspezifikation Version 6.0.0

Der grundsätzliche Ablauf (Sequenzdiagramm) eines Bestellvorganges Ablauf einer TAL-Kollo-Bestellung (Neubestellung) in eCaSS wird im folgenden Ablauf gezeigt.

*Abbildung 2-3-3-3-1 Ablauf eines Bestellvorganges TAL-Kollo-Bestellung (Bubbles bezeichnen die Signaturpunkte)* 

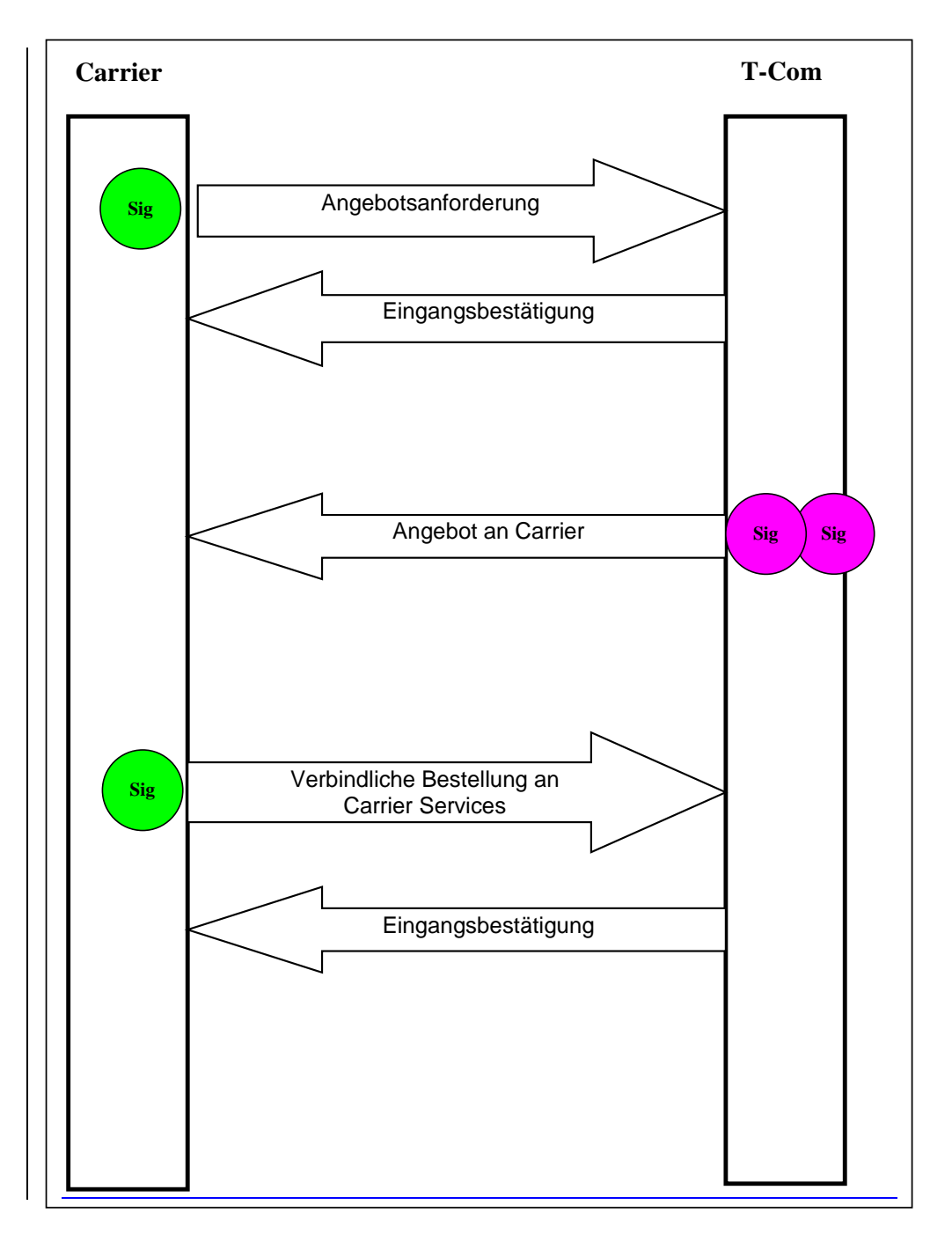

09.12.2008 Schnittstellenspezifikation eCaSS 6.0.0, Beschluss /Freigabe im AKNN Seite 18 von 48

Schnittstellenspezifikation Version 6.0.0

Die verschiedenen Geschäftsfälle sind zum Teil komplexe Abläufe. Die Steuerung des Ablaufs ist für jedes Produkt und jeden Geschäftsfall mittels vorgegebenen Workflow in eCaSS hinterlegt und für die Bearbeitung verbindlich.

#### **2.3.4 Arbeitsschritte des Carriers bei Benutzung der Schnittstelle**

Die Arbeitsschritte des Carriers (Bestellers) umfassen folgende Aufgaben:

- Aufruf der Anwendung eCaSS unter http://ecass.telekom.de
- Anmeldung durch Benutzername und Passwort
- Erstellen von Bestelldokumenten (offline außerhalb eCaSS, z.B. mit XML-Konverter)
- Einsenden von Bestelldokumenten oder Nachrichten ("Upload")
- Abholen von Bestelldokumenten oder Nachrichten ("Download")
- Lesen von Bestelldokumenten (offline außerhalb eCaSS, z.B. mit XML-Konverter)
- Signieren von Bestelldokumenten (falls im Prozessschritt erforderlich) innerhalb der IV-Anwendung im Rahmen des Upload-Prozesses
- Prüfen von Signaturen (falls im Prozessschritt erforderlich) innerhalb der IV-Anwendung.

### **2.4 Services**

eCaSS stellt folgende Services (Mehrwertdienste) zur Verfügung:

- Archivierung von Bestelldokumenten
- Plausibilitätsprüfung von Bestelldokumenten
- Vergleich von Bestelldokumenten auf Änderungen gegenüber der Vorgängerversion (mit Ausnahme von CFV)
- Auftragstracking
- Benutzerverwaltung
- E-Mail-Benachrichtung
- Excel-XML-Konverter
- Digitale Signatur (optional zweifach möglich) gemäß deutschem Signaturgesetz.

#### **2.4.1 Benutzerverwaltung**

Jeder Carrier hat die Möglichkeit, seine Benutzer selbst zu administrieren. Hierzu gehören das Einrichten von Benutzern, das Vergeben von Berechtigungen und das Löschen von Benutzern sowie die Passwortverwaltung. Weiterhin erhalten die Benutzer unterschiedliche Rechte in eCaSS.

Damit Mitarbeiter eines Carriers über eCaSS Bestellungen bei der T-Com abwickeln können, müssen diese in eCaSS registriert sein. Die Benutzer von eCaSS werden unterteilt in

• Carrier-Administratoren

09.12.2008 Schnittstellenspezifikation eCaSS 6.0.0, Beschluss /Freigabe im AKNN Seite 19 von 48

Anwender.

Es ist möglich, dass ein Carrier-Administrator gleichzeitig auch Anwender ist.

Die Aufgaben eines Carrier-Administrators sind:

- Verwalten von Benutzern
- Verwaltung von Passwörtern (Einrichten, Rücksetzen, Löschen)
- Verwalten von Signatur-Optionen..

Die Aufgaben eines Anwenders sind:

• Bearbeiten und signieren von Aufträgen in eCaSS.

Die Anzahl der Carrier-Administratoren ist pro Carrier auf 2 begrenzt. Die Carrier-Administratoren werden namentlich der T-Com genannt, die diese einschließlich aller notwendigen zur Ausführung der Tätigkeit notwendigen Rechte im System einrichtet. Sollte der Administrator eines Carriers seine Aufgabe nicht mehr wahrnehmen, meldet der Carrier dies unverzüglich in eigener Verantwortung an T-Com und benennt einen neuen Carrier-Administrator. Die Formblätter zur Administration eines neuen Carriers sowie der Carrier-Administratoren befinden sich in den Anhängen A und B.

Die Anzahl der Anwender sollte pro Carrier nicht mehr als 10 betragen, kann bei Bedarf nach Absprache mit der T-Com aber auch erhöht werden.

#### **2.4.2 Zertifikatsverwaltung**

Die für die Erstellung einer digitalen Signatur notwendigen Zertifikate können über 2 Wege für eCaSS bereitgestellt werden.

- 1.) Die Signaturdatenhaltung (verschlüsselt) auf einem T-Com-Server,
- 2.) die externe Signaturdatenhaltung, z. B. in Form der bekannten Kombination Kartenleser / Smartcard.

Die Aktivierung der jeweils gewünschten Art der Signaturdatenhaltung erfolgt über die Benutzerverwaltung des eCaSS-Administrators bei dem jeweiligen Carrier.

Wünscht der Carrier die T-Com-seitige Zertifikatshaltung, so ist der im Anhang C befindliche Benutzerantrag für die digitale Signatur zu verwenden. Bei einer eigenen Zertifikatshaltung über Carrier-eigene Systeme ist vorher die Kompatibilität mit dem in eCaSS eingesetzten Zertifikats-Applet zu prüfen.

## **3 Organisatorische Voraussetzungen zur Nutzung von eCaSS**

Der Carrier muss zusätzlich zur vertraglichen Vereinbarung über die Bestellung des Produkts die **Zusatzvereinbarung eCaSS** für das von ihm gewünschte Produkt (z.B. ICAs, CFV, TAL-Kollokation) unterzeichnen.

Der Carrier hat die Administration im IV-System eCaSS beim zuständigen Carriermanager des Bereichs ZW beantragt. Dazu hat er das ausgefüllte und unterschriebene Formblatt eCaSS-Administration (Carrier, siehe Anhang A) an das Carriermanagement zurückgesandt.

Damit ein Mitarbeiter eines Carriers eCaSS nutzen kann, müssen folgende Voraussetzungen erfüllt sein:

- 1. Für den Carrier wurden in eCaSS 2 Administratoren eingerichtet. Die Einrichtung wurde über den zuständigen Carriermanager beantragt. Für die Einrichtung der Administratoren eines Carriers in eCaSS muss vom Carrier ein Formblatt eCaSS-Benutzerantrag (Carrier, siehe Anhang B) mit den erforderlichen Daten ausgefüllt werden.
- 2. Die Einrichtung weiterer Anwender erfolgt über die Selbstadministration durch den Carrier. Jeder Mitarbeiter des Carriers, der mit eCaSS arbeitet, muss eine eCaSS-Benutzerkennung besitzen, die aus Benutzernamen und Passwort besteht.
- 3. Für die Nutzung der digitalen Signatur kann sowohl eine von der T-Com-Sicherheitsplattform generierte Signatur als auch eine Signatur einer akkreditierten Zertifizierungsstelle auf einer Signaturkarte eingesetzt werden.

Für die Generierung von neuen Zertifikaten auf der T-Com-Sicherheitsplattform muss für jeden Benutzer der Benutzerantrag für die digitale Signatur beim zuständigen Carriermanager eingehen (siehe Anhang C).

09.12.2008 Schnittstellenspezifikation eCaSS 6.0.0, Beschluss /Freigabe im AKNN Seite 21 von 48

## **4 Technischer Aufbau der Elektronischen Carrier Schnittstelle**

## **4.1 Übersicht**

Der technische Aufbau von eCaSS ist hier dargestellt.

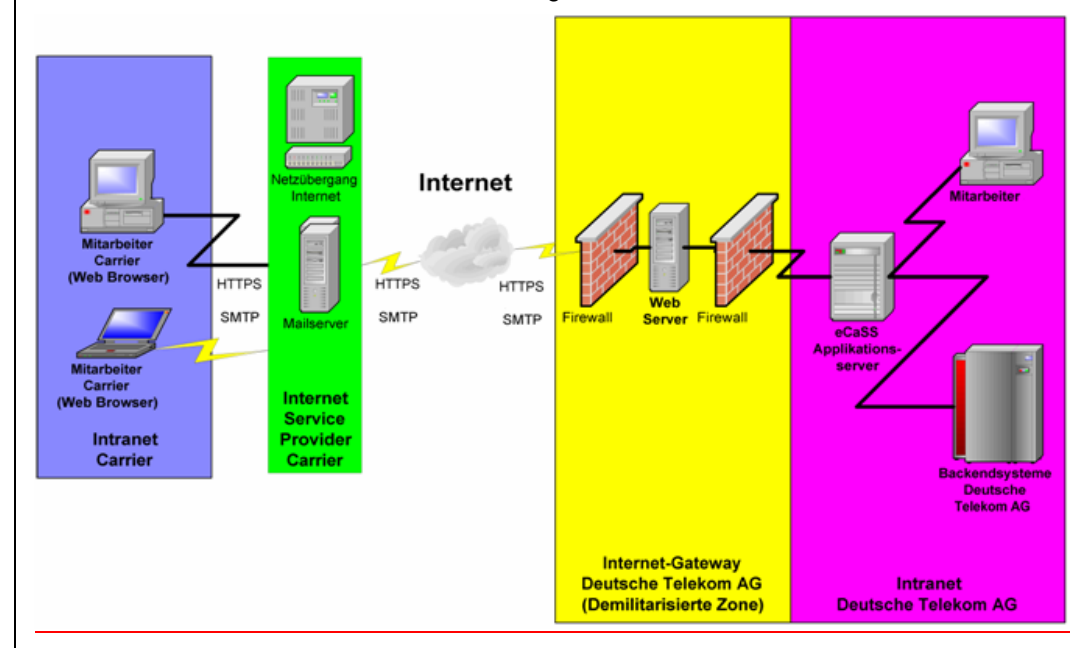

*Abbildung 4-1 Technischer Aufbau von eCaSS* 

eCaSS wird grundsätzlich über den Aufruf von HTML-Seiten genutzt. Bei der Nutzung von eCaSS werden folgende Übertragungsprotokolle genutzt:

- HTTP und HTTPS (HTTP mit SSL-Verschlüsselung)
- SMTP für den Empfang von E-Mail-Benachrichtigungen

Dabei werden die Standardports benutzt. Die SSL-Verschlüsselung erfolgt mit 128 Bit Schlüssellänge.

#### **4.1.1 Ausstattung des Arbeitsplatzrechners des Benutzers beim Carrier**

Grundsätzlich wird für den Arbeitsplatzrechner des Benutzers beim Carrier folgende Ausstattung benötigt:

- 1. PC mit einem aktuellen Betriebssystem Microsoft Windows, dessen Mainstream Support Lifecycle gemäß Microsoft noch nicht abgelaufen ist. Welche Windows-Version aktuell unterstützt wird erfahren Sie unter http://support.microsoft.com/gp/lifeselect
- 2. Browser, der HTML4 interpretieren kann, SSL mit 128 Bit Schlüssellänge unterstützt und HTTPS, FTPS und JAVA-Applets unterstützt (empfohlen wird der Microsoft Internet Explorer gemäß Mainstream Support Lifecycle von Microsoft)
- 3. Für die Arbeit mit dem eCaSS Excel-XML-Konverter wird ein von Microsoft unterstütztes Excel für Windows gemäß Mainstream Support Lifecycle von Microsoft benötigt
- 4. Internetzugang (ggf. auch über Service-Provider), mit ausreichender Bandbreite
- 5. Zusätzlich für Mitarbeiter, die Bestellungen mit einer externen Signaturkarte digital signieren sollen: WINDOWS-kompatibler Chipkartenleser mit Treiber.

#### **4.1.2 Bearbeitung von Bestelldokumenten**

Die Bestelldokumente werden an eCaSS in das für das jeweilige Produkt definierte XML-Format übertragen (s. 5.1 Bestelldokument). Es spielt für eCaSS keine Rolle, wie diese XML-Datei erzeugt wird.

Der T-Com Bereich Wholesale (ZW) stellt den Carriern ein Excel-basiertes Tool zur Verfügung, mit dem die als Microsoft-Excel-Arbeitsmappen vorliegenden Bestellungen in das entsprechende XML-Format konvertiert werden können (Excel-XML-Konverter). Dieses Tool ermöglicht es, ein Bestelldokument von XML-Format in eine Excel-Datei umzuwandeln und umgekehrt. Im Excel-Format können die Bestelldokumente dann gelesen und bearbeitet werden.

#### **4.1.3 Browser und Internet-Zugang**

Für den Upload und den Download von Bestelldokumenten, sowie für das Betrachten von Bestellungszustands-Abfragen benötigt der Nutzer von eCaSS einen Internet-Zugang und einen Internet-Browser. Empfehlungen hinsichtlich der Browser-Einstellungen befinden sich im Anhang D.

#### **4.1.4 SSL 128 Bit**

SSL ermöglicht verschlüsselte Verbindungen und Echtheitsbestätigungen mit Zertifikaten nach dem X.509 Standard zwischen Server und Client.

Bei Anwendung von eCaSS muss die SSL-Verbindung von der Client-Seite gewährleistet werden.

#### **4.1.5 E-Mail-Client**

Für den Empfang und das Lesen von Nachrichten, die der Auftraggeber an den Besteller sendet, muss der Carrier über einen E-Mail-Zugang verfügen und diesen in der eCaSS-Benutzeradministration hinterlegen.

## **4.2 Datenübertragung**

Der Carrier benötigt folgende Ausstattung zur Datenübertragung:

- 1. Internetzugang an den Arbeitsplatzrechnern.
	- Es werden folgende Protokolle benutzt:

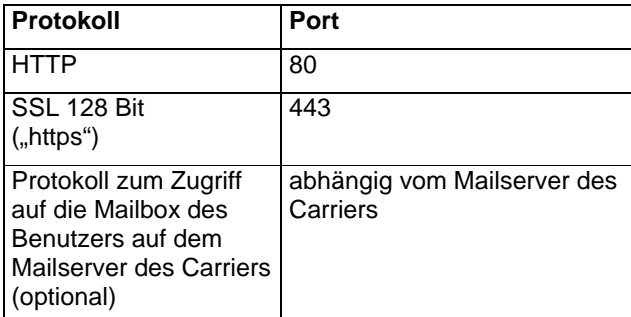

*Tabelle 4-1 Protokolle und Ports* 

2. SMTP-fähigen E-Mail-Empfang (optional) Zum Empfang der E-Mail-Nachrichten benötigt der Carrier eine E-Mail-Infrastruktur, die es ermöglicht, SMTP-basierte E-Mails aus dem Internet zu empfangen.

#### **4.3 XML-Standards**

In eCaSS wird XML 1.0 eingesetzt. Genutzt werden XML Documents und Document Type Definitions (DTD).

## **5 Schnittstellenobjekte**

### **5.1 Bestelldokument**

#### **5.1.1 Übersicht**

Die Bestelldokumente für Produkttypen sind die zentralen Datenaustauschobjekte von eCaSS. Bestelldokumente besitzen in der Regel

- eine Repräsentation als Excel-Arbeitsmappe
- eine Repräsentation als XML-Dokument mit einer zugehörigen DTD.

Die Excel-Repräsentation bildet dabei immer die Vorgabe, nach der die XML-Repräsentation definiert wird. Das ist eine fachliche Vorgabe, die darin begründet ist, dass für die Bestellung mit eCaSS und ohne eCaSS dieselben Formulare genutzt werden können. Die Elektronische Carrier Schnittstelle benutzt ausschließlich die XML-Repräsentation. Über eCaSS werden Dateien im XML-Format vom Benutzer an den eCaSS-Server und damit an T-Com übermittelt, der sogenannte "Dokument-Upload", oder Dokumente vom eCaSS-Server abgeholt, der sogenannte "Dokument-Download".

Die T-Com stellt jedem Carrier den eCaSS Excel-XML-Konverter (zur Zeit kostenlos) zur Verfügung, mit der die Bestelldokumente vom Excel-Format in das XML-Format umgewandelt werden können und umgekehrt. Dadurch kann der Benutzer beim Carrier die Bestelldokumente mit Excel bearbeiten, indem er sie nach dem Download von eCaSS mit dem eCaSS Excel-XML-Konverter vom XML-Format in das Excel-Format umwandelt, mit Excel bearbeitet und danach mit dem Konverter wieder in XML konvertiert.

Bestelldokumente sind nach folgendem Schema klassifiziert:

- 1. Produkttyp (z.B. ICAs, CFV, TAL-Kollokation)
- 2. Version des Bestelldokuments.

Eine Namenskonvention ist für folgende Produkte festgelegt.

ICAs: AHBALxxx, z.B. AHBAL213

CFV-Einzelbestellung: BestellungCFVxx, z.B. BestellungCFV50

CFV-Sammelbestellung: Für die ZIP-Variante muss die Datei mit der Endung "\*.ZIP" benannt werden. Für die Multi-Tabsheet-Variante sind die im Benutzerhandbuch eCaSS kommunizierten Namenskonventionen einzuhalten.

TAL-Kollokation: BestellungTALxxx, z.B. BestellungTAL301.

Durch Änderungen von Produkten und Verträgen entstehen regelmäßig neue Versionen der Bestelldokumente, die mehr oder weniger starke Modifikationen der bis dahin verwendeten Bestelldokumente sind. Die bisher gültigen Bestelldokumente werden von eCaSS noch für eine Übergangszeit für neue Bestellungen akzeptiert, danach dürfen für neue Bestellungen nur noch die zu diesem Zeitpunkt gültigen Bestelldokumente verwendet werden. Laufende Vorgänge behalten dagegen die zu Beginn des Vorgangs verwendete Version des Bestelldokuments bis zum Abschluss des Vorgangs bei.

Die Bestelldokumente müssen digital signiert werden. Es werden immer die Dokumente im XML-Format signiert. Dieser Vorgang ist im Abschnitt 5.1.3 beschrieben.

Da eCaSS nur mit XML-Dokumenten arbeitet, werden im Folgenden nur noch die XML-Dokumente betrachtet. Mit Bestelldokument ist im Weiteren, wenn nicht ausdrücklich etwas anderes gesagt wird, ein Bestelldokument im XML-Format gemeint.

#### Schnittstellenspezifikation Version 6.0.0

#### **5.1.2 Struktur des Bestelldokumentes im XML-Format**

Da ein Bestelldokument im Prinzip die Abbildung einer Excel-Arbeitsmappe ist, spiegelt der Aufbau des XML-Dokuments den Aufbau einer Excel-Arbeitsmappe wieder. Die Strukturelemente sind:

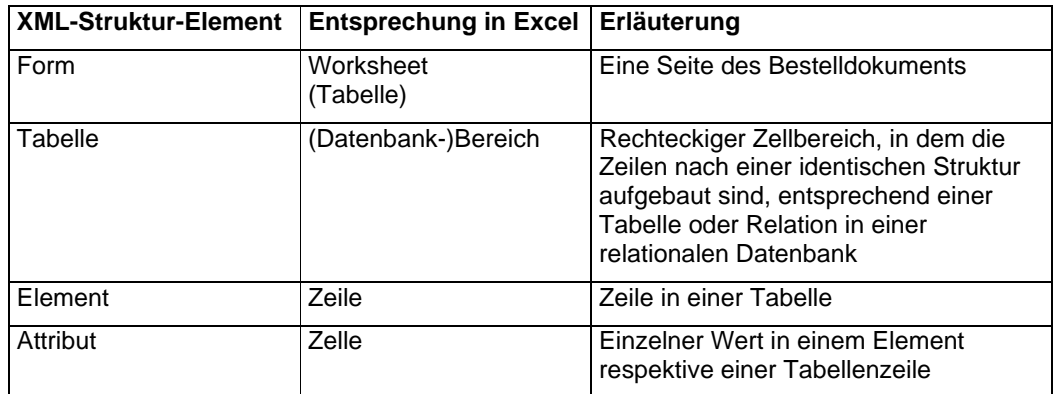

*Tabelle 5-1 XML-Strukturelemente* 

Dabei ist zwischen Typen und konkreten Ausprägungen zu unterscheiden. Die Typdefinition erfolgt in der DTD, die Ausprägung im XML-Dokument. Für Dokumenttypen ergibt sich dann folgende Struktur:

- 1. Ein Dokumenttyp ist aus mindestens einem maximal beliebig vielen Formtypen zusammengesetzt. Formtypen können optional im Dokumenttyp erlaubt sein, genau einmal oder beliebig oft. Ein Formtyp darf nur in einem Dokumenttyp verwendet werden.
- 2. Ein Formtyp ist aus mindestens einer, maximal beliebig vielen Tabellentypen. Ein Tabellentyp muss und darf genau einmal vorkommen. Ein Tabellentyp darf nur in einem Formtyp verwendet werden.
- 3. Ein Tabellentyp wird durch genau einen Elementtyp definiert. Ein Elementtyp kann in verschiedenen Tabellentypen verwendet werden.
- 4. Ein Elementtyp umfasst mindestens einen Attributtyp maximal beliebig viele Attributtypen. Ein Attributtyp kann optional im Elementtyp erlaubt sein, genau einmal oder beliebig oft. Ein Attributtyp darf nur in einem Elementtyp verwendet werden.

Daraus resultiert:

• Alle Felder (Attribute) in einem Form müssen in eine "Tabelle" eingebunden sein, ggf. ist die Tabelle dann "trivial", d.h. sie hat nur eine Zeile und eine Spalte (= ein Feld).

Dieser systematische Aufbau ist in der DTD abgebildet. Beispiele für DTD finden sich in den Anlagen.

Schnittstellenspezifikation Version 6.0.0

<?xml version="1.0" encoding="ISO-8859-1" ?> <!DOCTYPE BestellungICAs30 SYSTEM "BestellungICAs30.dtd"> <BestellungICAs30> <ICAs\_Bestellung number="A.1" IC-P="" ZsB="" Datum=""> <ICAsICPZsBDatum\_Tabelle fill="v" count="3" fixed="T1"> <ICAsICPZsBDatum position="1"> <ICAsICP format="VA-40">**Nemotel GmbH**</ICAsICP> <ICAsZsB format="VA-30">**Witten**</ICAsZsB> <ICAsDatum format="D-TTMMJJJJ">**23.11.2001**</ICAsDatum> </ICAsICPZsBDatum> </ICAsICPZsBDatum\_Tabelle> <HEADER\_Tabelle fill="v" count="3" fixed="T1"> <HEADER position="1"> <VNB\_Kennzahl format="VNB">**01011**</VNB\_Kennzahl> <TNB\_Kennzahl format="TNB">**D456**</TNB\_Kennzahl> <Mobilfunk\_Nutzungskennzahlen format="VA-180">**01888777795**</Mobilfunk\_Nutzungskennzahlen> </HEADER> </HEADER\_Tabelle> <ICAs\_Tabelle fill="h" count="29" fixed="F">  $<$ ICAs> <Lfd\_Nr format="N-4">**0001**</Lfd\_Nr> <Auftragsart format="AA-S">**N**</Auftragsart> <Auftrags\_Nr\_ICAs format="ANr">**3er5/456789**</Auftrags\_Nr\_ICAs> <N2Paket\_Nr format="N2P" /> <Lfd\_Nr\_EZB format="Z52">**66547.77**</Lfd\_Nr\_EZB> <VBZ\_ICAs format="N-3"></VBZ\_ICAs> <Nr\_DSV2\_Vbz format="I-127">**005**</Nr\_DSV2\_Vbz> <Nr\_ÜP\_ICAs format="N-3"></Nr\_ÜP\_ICAs> <Terminwunsch format="D-TTMMJJJJ">**10.01.2002**</Terminwunsch> <gepl\_Bereitst\_Termin format="D-TTMMJJJJ" /> <best\_Bereitst\_Termin format="D-TTMMJJJJ" /> <EWoderZW format="EZW">**EW**</EWoderZW> <Doppelabst\_gew format="B">**J**</Doppelabst\_gew> <Doppelabst\_mgl format="B" /> <ArtdesICAs format="ICAs">**P**</ArtdesICAs> <MietzeitMMZ format="MZ">**MMZ**</MietzeitMMZ> <Leitungsbez format="VA-11">**91A/12345678**</Leitungsbez> <Zusätzliche\_Angaben format="ZA" /> <Bündel1 format="X-23">**08-77**</Bündel1> <Bündel2 format="X-23">**99-77**</Bündel2> <Bündel3 format="X-23" />  $\langle$ Bündel4 format="X-23" /> <Bündel5 format="X-23" /> <Bündel6 format="X-23" /> <Bündel7 format="X-23" /> <Bündel8 format="X-23" /> <Zeitschlitz\_ZZK format="X-50">**12**</Zeitschlitz\_ZZK> <Bemerkungen\_ICP format="VA-30">**0111/445445**</Bemerkungen\_ICP> <Bemerkungen\_T format="VA-30">**auf**</Bemerkungen\_T>  $\langle$ ICAs> </ICAs\_Tabelle> </ICAs\_Bestellung> </BestellungICAs30>

*Abbildung 5-1 Beispiel für ein Bestelldokument (ICAs)* 

09.12.2008 Schnittstellenspezifikation eCaSS 6.0.0, Beschluss /Freigabe im AKNN Seite 27 von 48

Schnittstellenspezifikation Version 6.0.0

Daraus ergibt sich die Gliederung eines XML-Dokuments wie folgt:

- 1. Ein Dokument besteht aus mindestens einem Form und darf beliebig viele Forms beinhalten. Dabei dürfen sich Forms des gleichen Typs wiederholen.
- 2. Ein Form beinhaltet mindestens eine Tabelle und darf beliebig viele Tabellen enthalten. Dabei muss jeder Tabellentyp genau einmal vorkommen.
- 3. Eine Tabelle beinhaltet keine, eine oder beliebig viele Zeilen desselben Elementtyps.
- 4. Ein Elementtyp enthält mindestens ein Attribut und darf beliebig viele Attribute enthalten. Dabei dürfen sich Attribute des gleichen Typs wiederholen.

Abbildung 5-1 Beispiel für ein Bestelldokument (ICAs) zeigt beispielhaft eine solches XML-Dokument.

Die XML-Elementbezeichnung für ein Form muss mit dem Worksheetnamen in Excel einschließlich des evtl. angegebenen Attributs **number** identisch sein:

<Worksheetname in Excel>::=<Elementname> + <Attributwert von number>).

Der XML-Elementname für eine Tabelle wird wie folgt gebildet:

<XML-Elementname Tabelle>::= Bezeichner der Tabelle + \_Tabelle

Für ein XML-Element, das eine Tabelle darstellt, sind in der DTD immer die Attribute mit der Bezeichnung *line, count und fixed* vorgegeben. Das Attribut *line* bestimmt in welcher Richtung die Daten in die Tabelle eingetragen werden (**h** = horizontal, **v** = vertikal). Die Anzahl der Spalten oder Zeilen der Tabelle wird über das Attribut *count* angegeben. Mittels des Attributes *fixed* (**T** = konstante Länge, **F** = variable Länge) wird festgelegt, ob eine Tabelle mehr Datensätze haben kann, als in der dazugehörigen Exceltabelle vorgegeben.

Die Beschreibung einer Datenzeile folgt dann in der nächsten Hierarchieebene. Die einzelnen Daten sind dabei in der Reihenfolge angegeben bzw. anzugeben, in der sie auch in die Tabellen einzufügen sind.

Jedes Feld einer Tabelle wird in der DTD durch ein Element mit den Attributen **change** und error, die den Wert "T" oder "F" haben können beschrieben.

In einigen Tabellen haben die Felder bzw. Zellen zusätzlich noch ein Attribut mit der Bezeichnung **changed\_by**. Dieses Attribut kennzeichnet, durch wen die jeweiligen Daten geändert wurden und kann die Werte I für ICP und T für Telekom annehmen. In dem Element ist das **Element Wert** enthalten, welches in der XML-Datei dann den eigentlichen Wert enthält.

09.12.2008 Schnittstellenspezifikation eCaSS 6.0.0, Beschluss /Freigabe im AKNN Seite 28 von 48

#### **5.1.3 Signieren von XML-Dateien**

Beim Signieren wird die XML-Datei um ein Signaturpräfix und ein Signatursuffix ergänzt (Abbildung 5-2). Der Datei-Inhalt (der XML Text) verbleibt dabei unverändert.

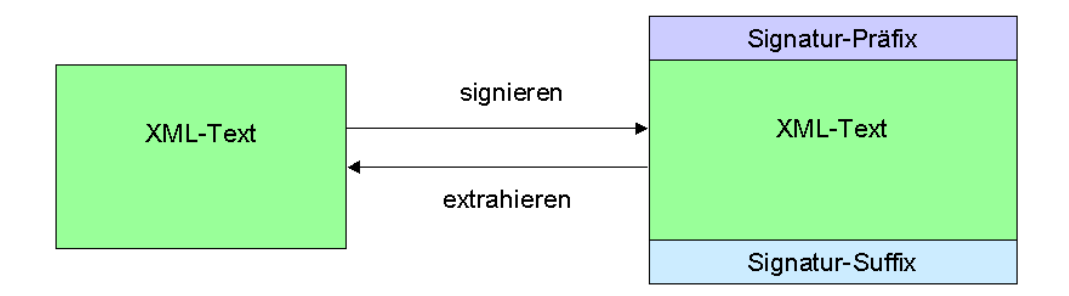

*Abbildung 5-2 Aufbau einer signierten Datei.* 

Die signierte Datei sieht etwa wie im Quellcodefragment unten aus:

```
<sup>2</sup>,'ž€ SME00003, £,' ¢,'‰,$E,$A;,$= .$60,$2€ Rottweil_200701.xm
l20010720112648Zƒ'$ 
<?xml version="1.0" encoding="ISO-8859-1"?> 
<!DOCTYPE Neubestellung_ICAs200 SYSTEM "Neubestellung_ICAs200.dtd"> 
<Neubestellung_ICAs200 
... 
</Neubestellung_ICAs200> 
i, <0, 8, ž +$ ¢, U$0, ‡0, ó /®êÂ0
+$ 0}1 
       0 DE1 0 U
 Deutsche Telekom AG10 U
 Produktzentrum TeleSec1/0'
```
Die grau hervorgehobenen Zeilen gehören zum Signatur-Präfix bzw. zum Signatur-Suffix.

Zur Extraktion des XML-Textes muss das der Dateiinhalt beginnend mit dem Tag

<?xml version="1.0" encoding="ISO-8859-1"?>

bis zum Endetag des XML-Dokuments (im Beispiel </Neubestellung\_ICAs200>) ausgeschnitten werden.

## **5.2 Textnachrichten**

Textnachrichten werden in eCaSS als ASCII-Text ohne besondere Form in der HTML-Oberfläche in Text Areas eingegeben und angezeigt.

## **5.3 Email-Nachrichten**

Die E-Mail-Nachrichten werden in der XML-eCaSS-Schnittstelle zur Information des Anwenders über eine Zustandsänderung des Bestelldokumentes verwendet. Sie werden automatisch von eCaSS generiert und an den Anwender gesendet. Im Betreff der E-Mail-Nachricht werden die gültigen bzw. im UAK beschlossenen Inhalte ausgewiesen. Die aktuell gültigen Bildungsregeln der Betreffzeile der E-Mail-Benachrichtigungsregeln sind im aktuellen Benutzerhandbuch beschrieben.

## **5.4 Zusatzdokumente**

Ergänzende Dokumente (Zusatzdokumente) können über eCaSS übertragen werden. Zur Zeit sind folgende Formate erfasst:

- Jpg Bildformat
- Jpeg Bildformat
- Doc MS-Word
- Tif Bildformat
- Xls Excel
- Sig Signierte Datei
- Vsd MS-Viso
- Pdf Portable Document Format

Die im Moment administrierte maximale Größe pro Datei beträgt 10000 Kilobyte (9,76 ~ 10 Megabyte).

## **6 Services**

#### **6.1 Sicherheit und Zugangsschutz**

Der Zugangsschutz wird durch einen Benutzernamen und ein Passwort sichergestellt, dass jeder Benutzer durch den der T-Com gemeldeten Carrier-Administrator erhält. Die Übertragungssicherheit wird durch SSL-Verschlüsselung mit 128 Bit sichergestellt.

Ein in eCaSS neu eingegebenes Passwort muss folgende formale Anforderungen erfüllen:

- Das Passwort muss eine Mindestlänge von 6 Zeichen haben.
- Das Passwort darf eine Maximallänge von 50 Zeichen haben.
- Das Passwort muss mindesten 2 nicht alphabetische Zeichen enthalten (Ziffern oder Sonderzeichen)

Das Passwort verliert nach einem Zeitraum von 90 Tagen seine Gültigkeit und muss innerhalb dieses Zeitraums geändert werden.

Weiterhin wird verhindert, dass ein eCaSS-Benutzer innerhalb von 6 Intervallen das gleiche Passwort verwenden kann.

Für die digitale Signatur wird der Zugriff auf das - auf der T-Com-Sicherheitsplattform gespeicherte Zertifikat bei jedem Signaturvorgang mittels Benutzernamen und Passwort sichergestellt.

## **6.2 Vorgangsverwaltung und Auftragstracking**

Bestellungen werden in eCaSS über Online-Dialoge abgewickelt. Für jede neue Bestellung wird in eCaSS ein Vorgang angelegt, der eine eindeutige eCaSS-Vorgangsnummer erhält. Zusätzlich wird dem Carrier die Möglichkeit gegeben, zwei weitere carrierspezifische Identifizierungsmerkmale zu hinterlegen, die über alle Folgeaktionen zu diesem Geschäftsfall abgebildet werden. Somit ist der T-Com sowie dem Carrier zu jedem Zeitpunkt eine eindeutige Zuordnung möglich. Alle Folgeaktionen zu dieser Bestellung, die über eCaSS angestoßen werden, sind diesem Vorgang zugeordnet und können über die Vorgangsnummer referenziert werden. eCaSS ermöglicht die Ansicht und Terminverfolgung aller Aktionen die seitens des Carriers und der T-Com in eCaSS durchgeführt worden sind. Diese Funktionalitäten sind detailliert im Benutzerhandbuch eCaSS beschrieben.

## **6.3 Upload und Download von Dokumenten**

Bestelldokumente im XML-Format werden vom Besteller über das Internet auf den eCaSS-Server übertragen ("Upload") oder nach Änderungen durch den Mitarbeiter ZW vom eCaSS-Server abgeholt ("Download"). Beide Operationen führt man mit Hilfe der Standard-Funktionalität des Browsers durch.

### **6.4 Plausibilitätsprüfungen**

Nach der Übergabe eines Bestelldokumentes an eCaSS werden dort sofort Plausibilitätsprüfungen durchgeführt. Tritt dabei ein Fehler auf, wird dem Benutzer eine Fehlermeldung angezeigt.

Die Fehlermeldung in der Abbildung 6-1 zeigt den fehlerhaften Wert, seine Position im Bestelldokument und das korrekte Format des Datenfeldes.

Schnittstellenspezifikation Version 6.0.0

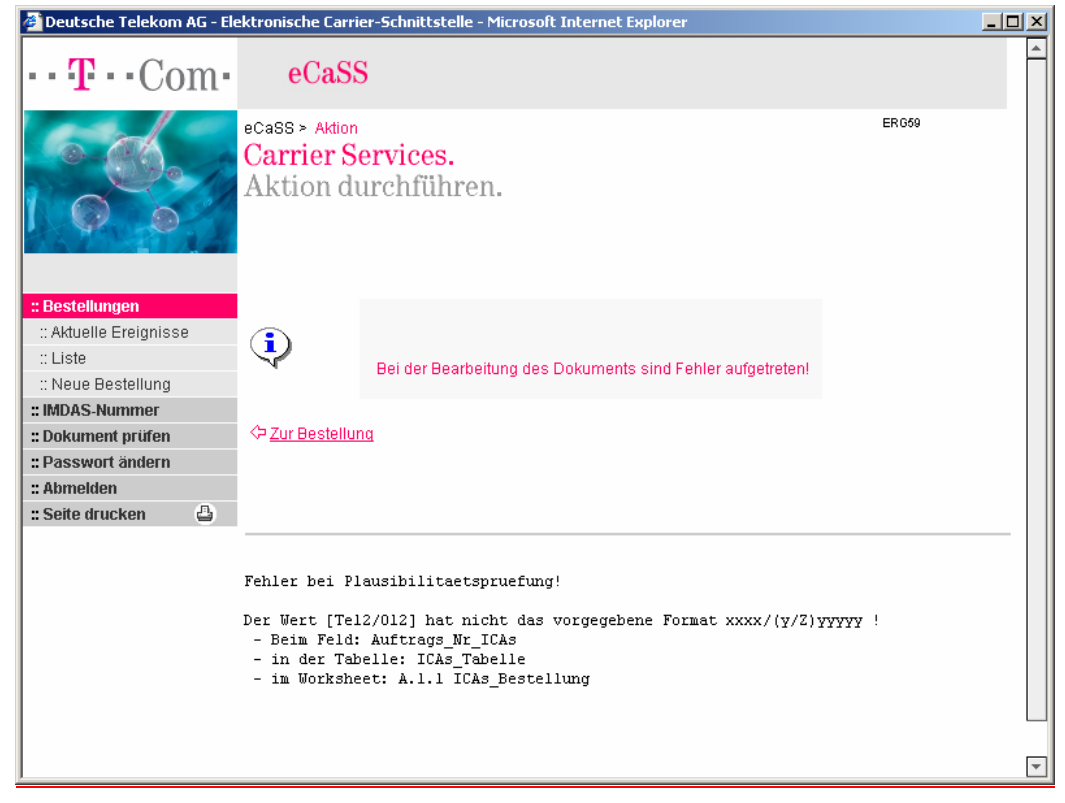

#### **Abbildung 6-1 Fehlermeldung nach der Plausibilitätsprüfung**

Sind der Versand und die Prüfung erfolgreich verlaufen, erscheint die Meldung über den erfolgreichen Abschluss der Plausibilitätsprüfung.

09.12.2008 Schnittstellenspezifikation eCaSS 6.0.0, Beschluss /Freigabe im AKNN Seite 32 von 48

Schnittstellenspezifikation Version 6.0.0

Die folgende Meldung in Abbildung 6-2 erscheint nach erfolgreicher Extrahierung der ZIP-Sammelbestellung und beinhaltet eine Übersicht der positiv (angelegte Vorgänge) als auch negativ (nicht angelegte Vorgänge) abgearbeiteten Inhalte.

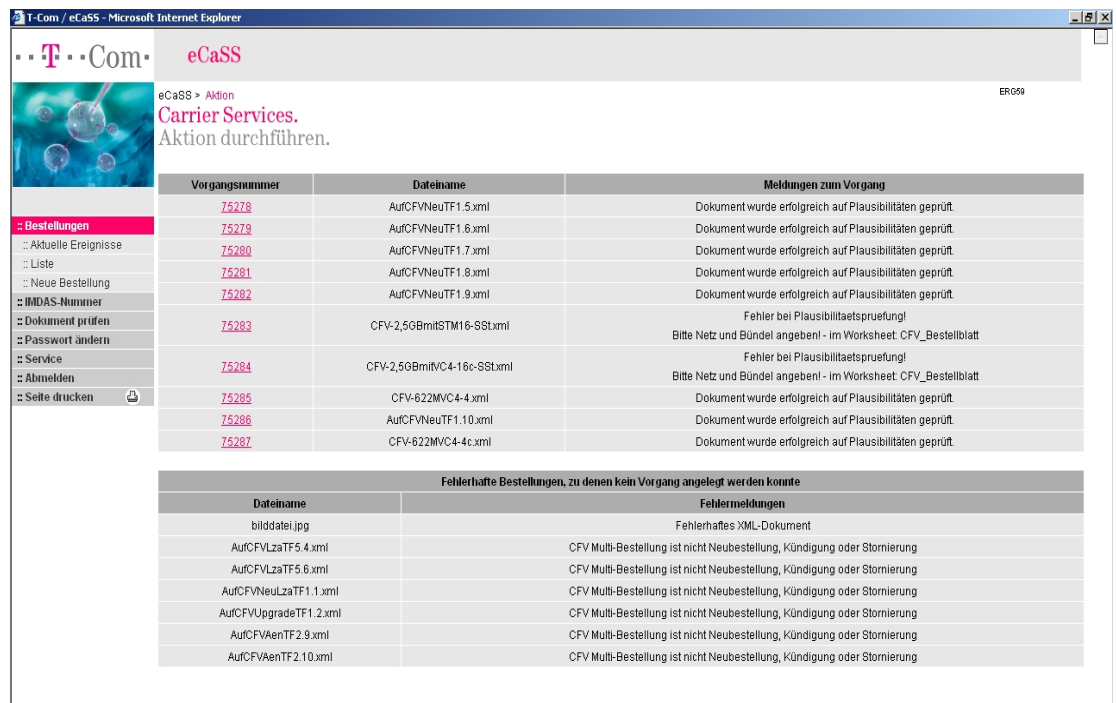

**Abbildung 6-2 ZIP-splitt Ergebnismeldung nach erfolgter Extrahierung der ZIP-Sammelbestellung** 

09.12.2008 Schnittstellenspezifikation eCaSS 6.0.0, Beschluss /Freigabe im AKNN Seite 33 von 48

Schnittstellenspezifikation Version 6.0.0

Die folgende Meldung in Abbildung 6.3 erscheint nach erfolgreicher Extrahierung der MTS-Sammelbestellung und beinhaltet eine Übersicht der positiv (angelegte Vorgänge) als auch negativ (nicht angelegte Vorgänge) abgearbeiteten Inhalte.

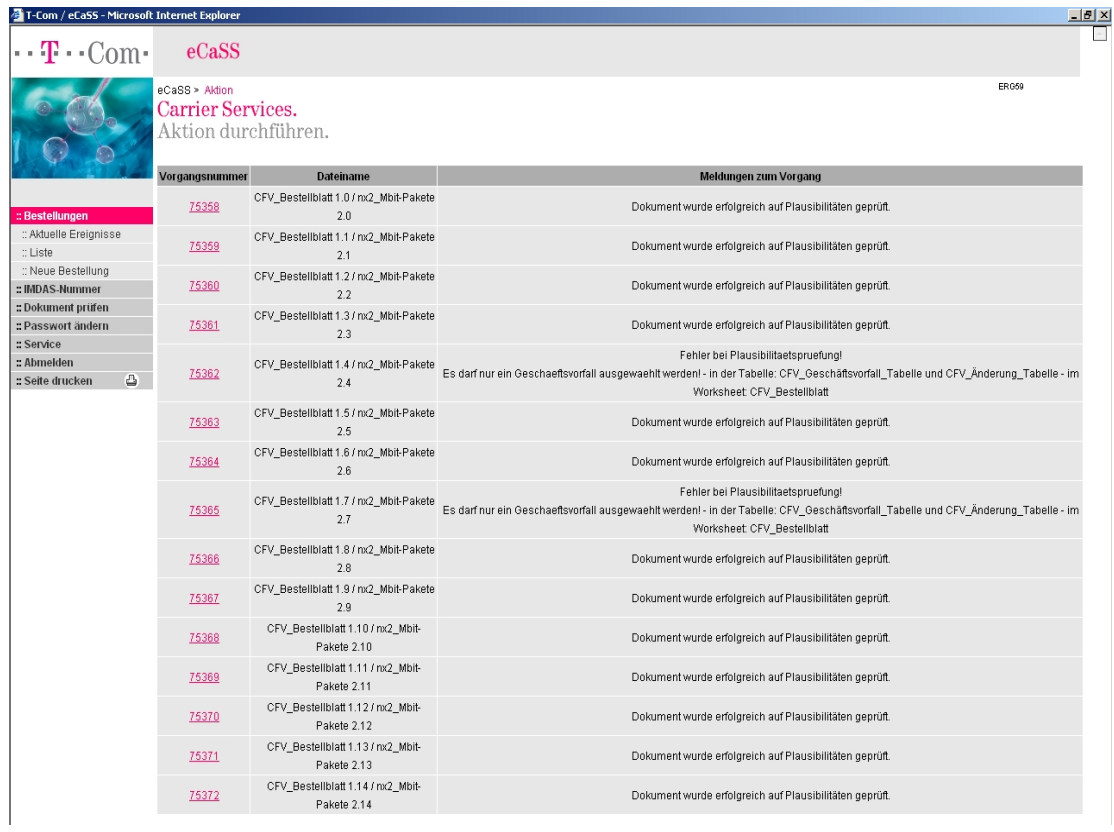

**Abbildung 6-3 MTS-splitt Ergebnismeldung nach erfolgter Extrahierung der MTS-Sammelbestellung** 

09.12.2008 Schnittstellenspezifikation eCaSS 6.0.0, Beschluss /Freigabe im AKNN Seite 34 von 48

#### **6.5 Digitale Signatur**

Um die Authentizität der übertragenen Bestelldokumente sicherzustellen, wird in eCaSS der Mechanismus der digitalen Signatur verwendet. Bei jedem Upload eines Bestelldokumentes wird der Signaturvorgang an den in Kapitel 2.2.2 festgelegten Signaturpunkten automatisch gestartet.

## **6.6 Archivierung**

Alle Bestelldokumente, die der Besteller per Upload auf den eCaSS-Server überträgt oder die ihm zum Download auf dem eCaSS-Server bereitgestellt werden, werden in der eCaSS-Datenbank mindestens 3 Monate nach Abschluss des Bestellvorgangs archiviert. Die digital signierten Bestelldokumente werden entsprechend den gesetzlichen Aufbewahrungsfristen archiviert.

### **6.7 E-Mail-Benachrichtung**

Um den Anwender über die Änderung des Zustandes des Bestelldokumentes zu informieren, generiert eCaSS automatisch eine E-Mail und sendet diese an den Besteller, d.h. den Mitarbeiter, der vom Carrier in eCaSS als zuständiger Mitarbeiter eingetragen ist.

### **6.8 Excel-Tool und Konverter**

Das auf Microsoft Excel basierende Tool dient der Vorbereitung und Bearbeitung der Bestelldokumente. Dieses Tool enthält auch einen Konverter, der es ermöglicht, die Bestelldokumente im XML-Format zu lesen und zu sichern.

# **7 Allgemeine Fehlermeldungen**

Liste der allgemeinen Fehlermeldungen

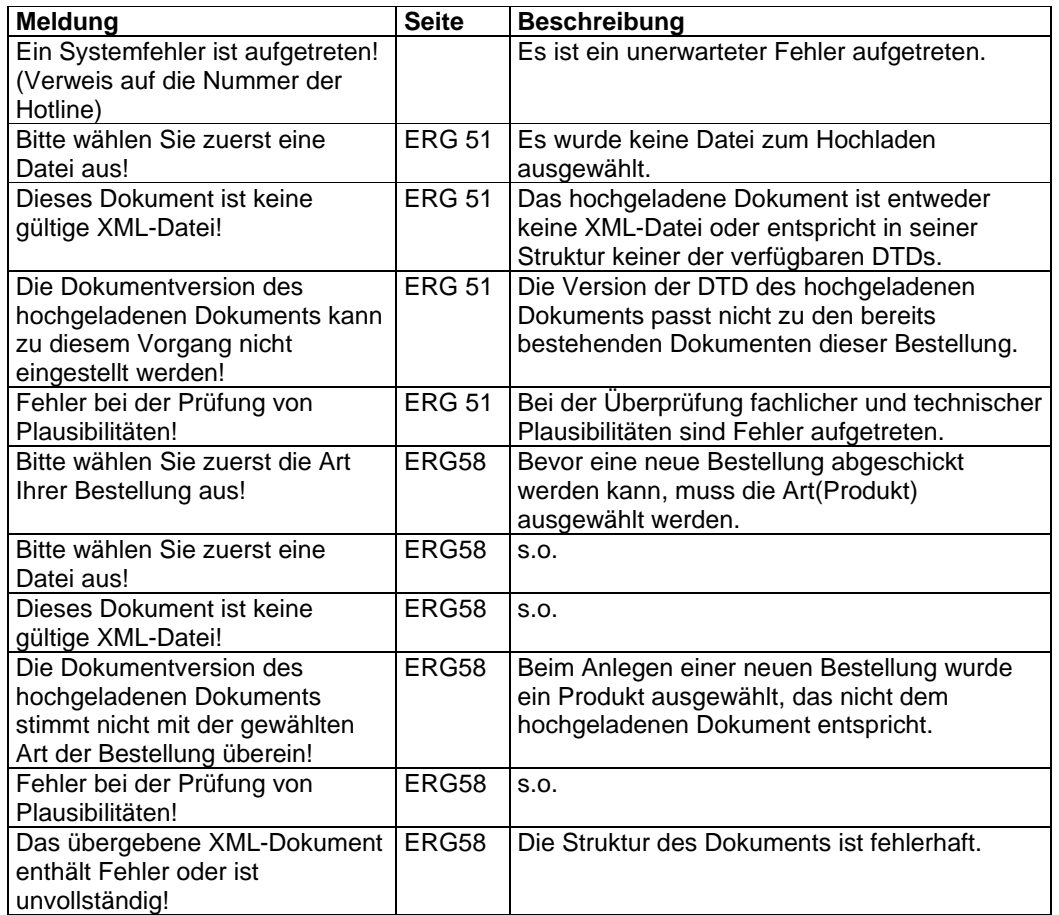

# **8 Begriffe und Abkürzungen**

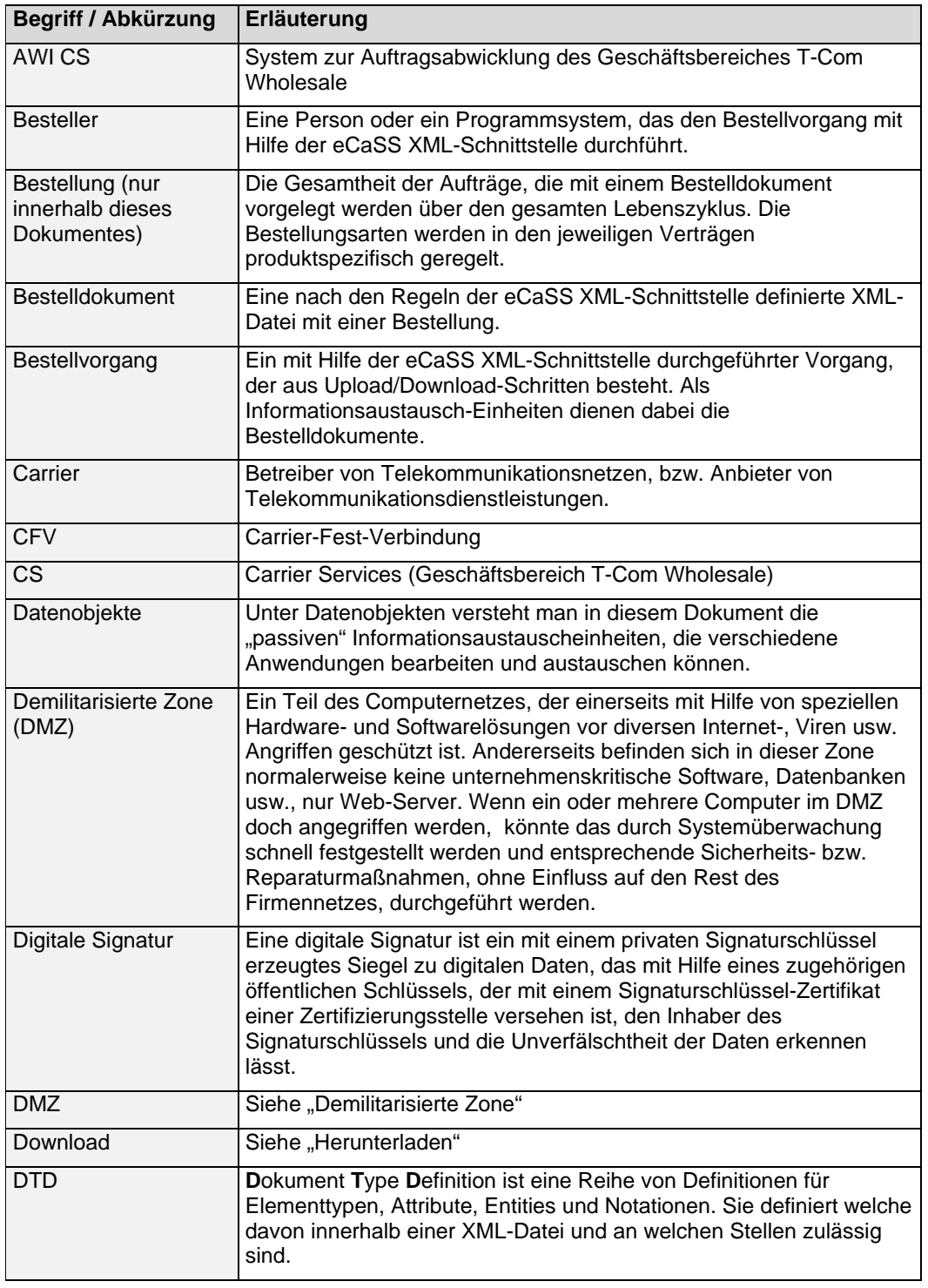

09.12.2008 Schnittstellenspezifikation eCaSS 6.0.0, Beschluss /Freigabe im AKNN Seite 37 von 48

Schnittstellenspezifikation Version 6.0.0

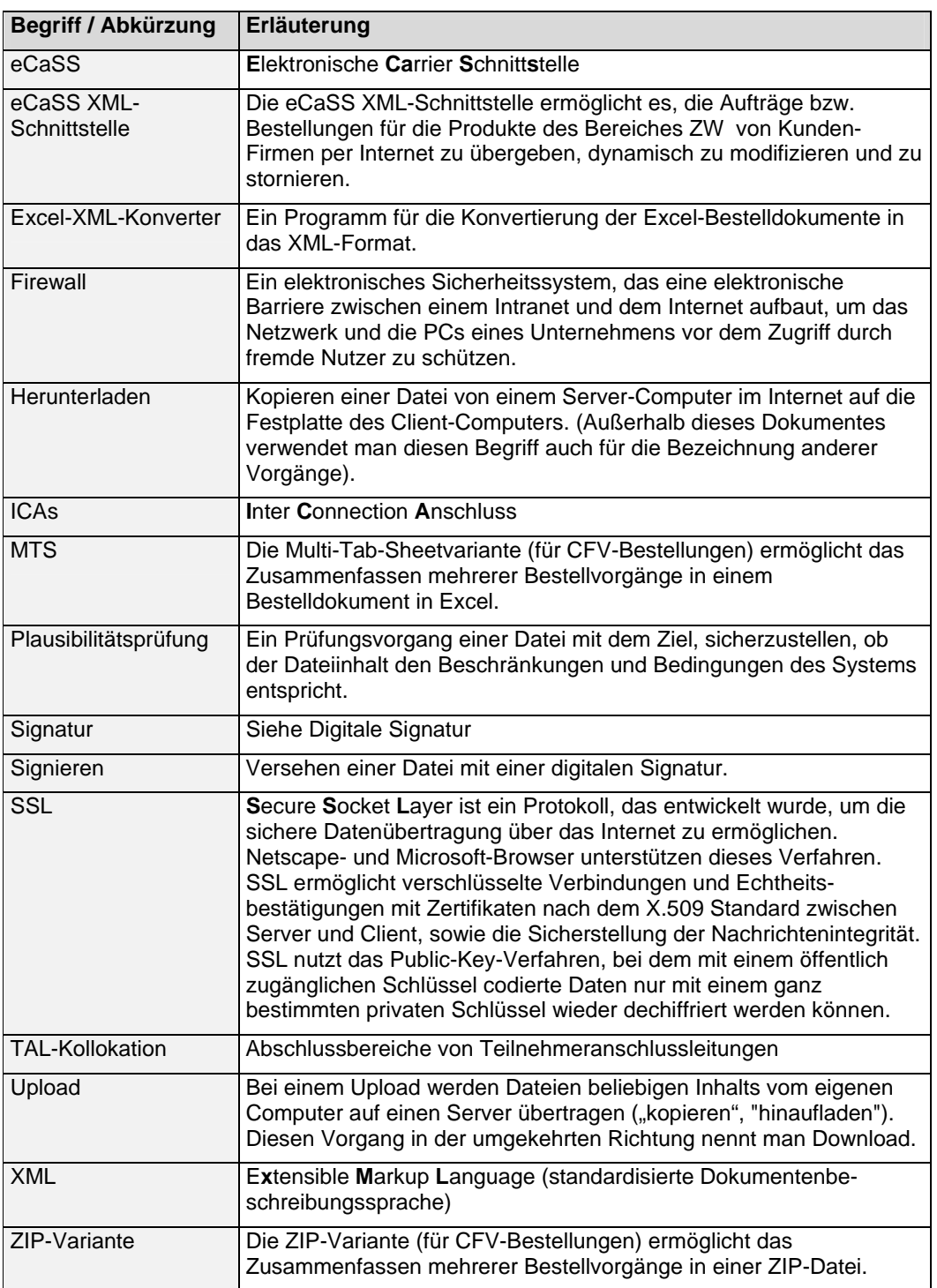

#### **Tabelle 8-1 Begriffe und Abkürzungen**

## **9 Plausibilitäten**

Die Plausibilitäten werden anhand des Attributes **format** der DTD geprüft. In der nachfolgenden Tabelle sind die Attributwerte mit den zugehörigen Formatparametern aufgelistet.

Beispiel:

<!ELEMENT VNB\_Kennzahl (#PCDATA)>

<!ATTLIST VNB\_Kennzahl change (F|T) #IMPLIED>

<!ATTLIST VNB\_Kennzahl error (F|T) #IMPLIED>

<!ATTLIST VNB\_Kennzahl **format** CDATA **"VNB"**>

Der Format-Attributwert **VNB** besitzt den Formatparameter **(010xy,0100yy) y:1-9,x:0-9**

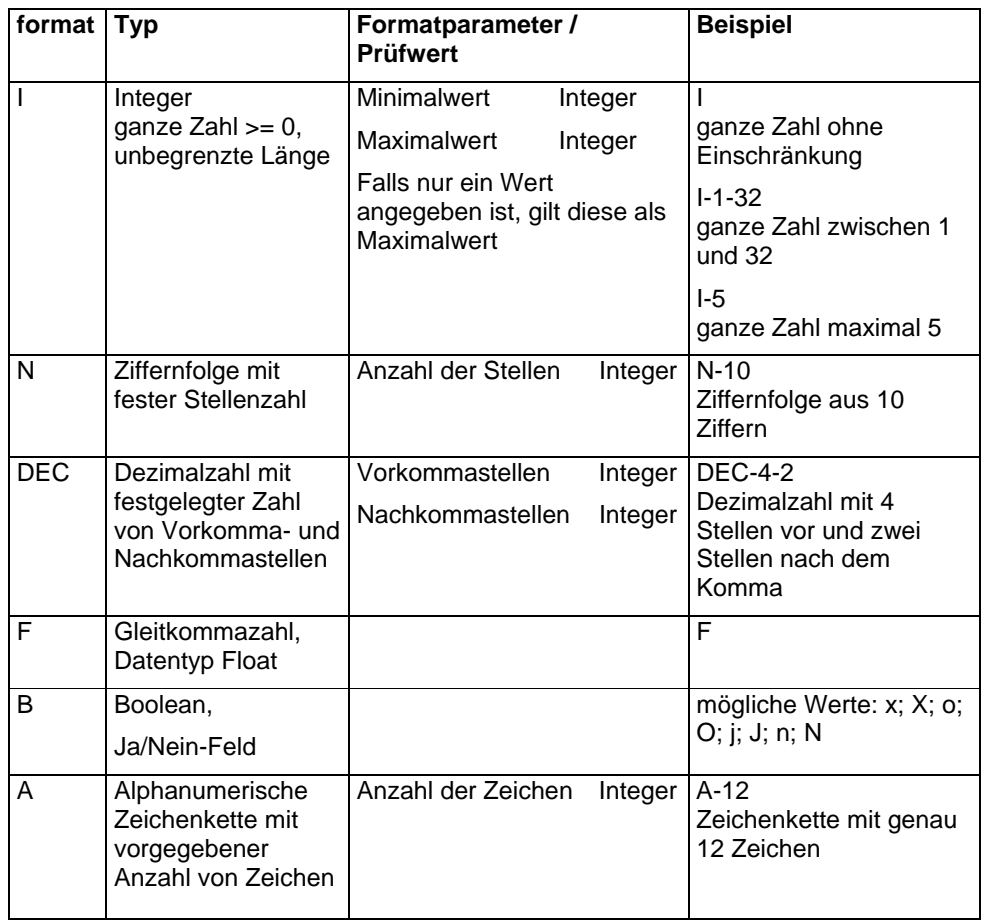

09.12.2008 Schnittstellenspezifikation eCaSS 6.0.0, Beschluss /Freigabe im AKNN Seite 39 von 48

Schnittstellenspezifikation Version 6.0.0

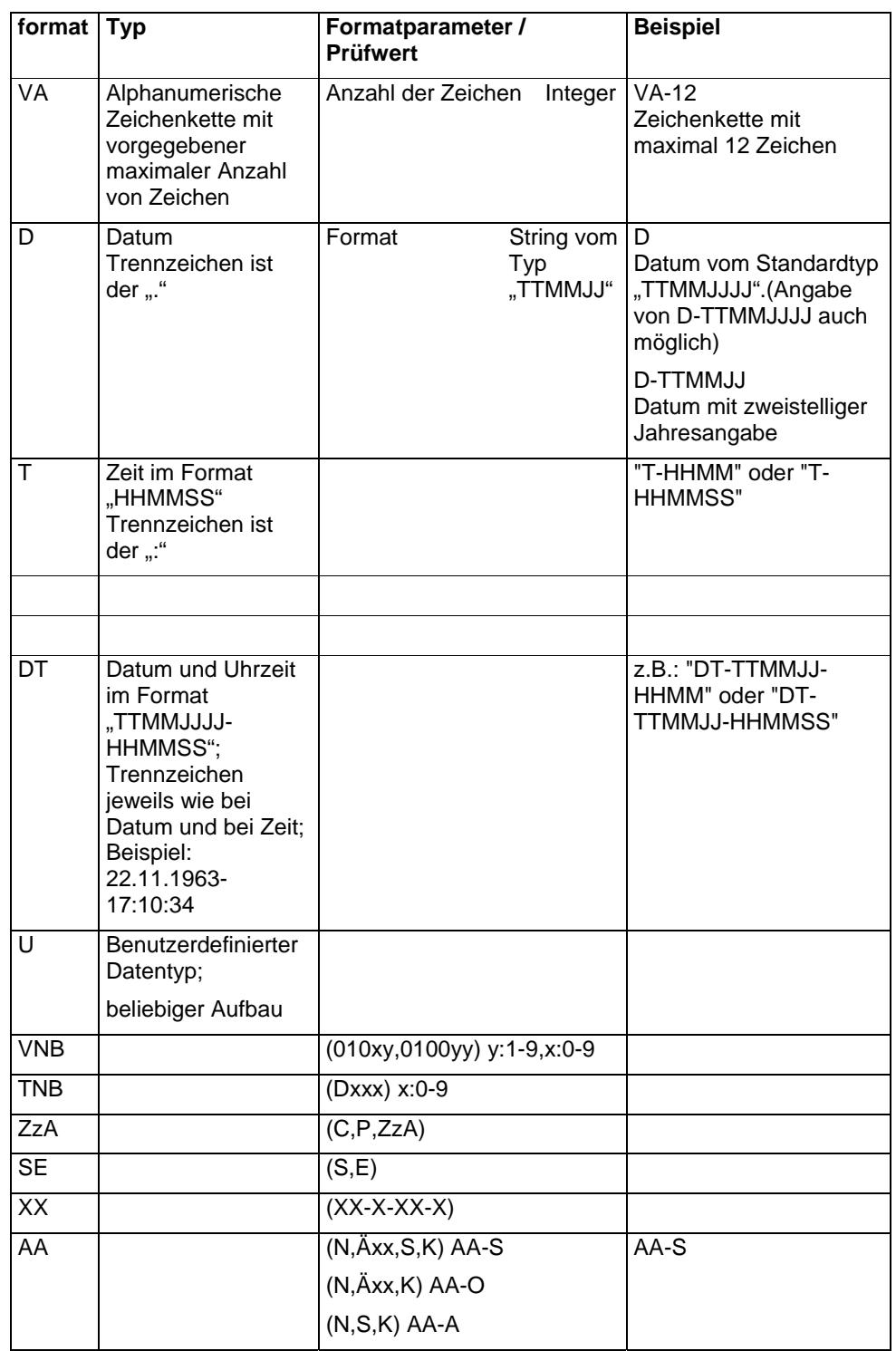

09.12.2008 Schnittstellenspezifikation eCaSS 6.0.0, Beschluss /Freigabe im AKNN Seite 40 von 48

**format Typ Format Parameter / Prüfwert Beispiel**  Anr **Ohne Formatparameter:** max 4 Zeichen + / + 6 Ziffern Mit Formatparameter: **E:**  1. max 4 Zeichen  $+ / + 6$ Ziffern 2. max 4 Zeichen  $+/Z + 5$ **Ziffern Z:**  max 4 Zeichen  $+/Z + 5$ **Ziffern \*:**  max 4 Zeichen +  $/(R, S, T)$  + 5 Ziffern ANrM max 4 Zeichen + / + 6 Ziffern;(max 4 Zeichen  $+/ + 6$  Ziffern);... oder max 4 Zeichen  $+ / + 6$ Ziffern-(max 4 Zeichen  $+ / + 6$  Ziffern);... insgesamt max. 251 Zeichen N2P (max 4 Zeichen + / (A,B,C) + max 5 Ziffern) Z52 (max 5 Ziffern + . + max 2 Ziffern) x=leer ,0-9 Z51 (max 5 Ziffern + . + 1 Ziffer) x=leer ,0-9 EZW (EW,ZW) ICAs **Ohne Formatparameter** (C,P,Si) Mit Formatparameter E (C,P,Si,STM1-C,STM1- P,Kask) ICAs Oder ICAs-E MZ (MMZ,2J,4J,6J,8J)

Schnittstellenspezifikation Version 6.0.0

09.12.2008 Schnittstellenspezifikation eCaSS 6.0.0, Beschluss /Freigabe im AKNN Seite 41 von 48

Schnittstellenspezifikation Version 6.0.0

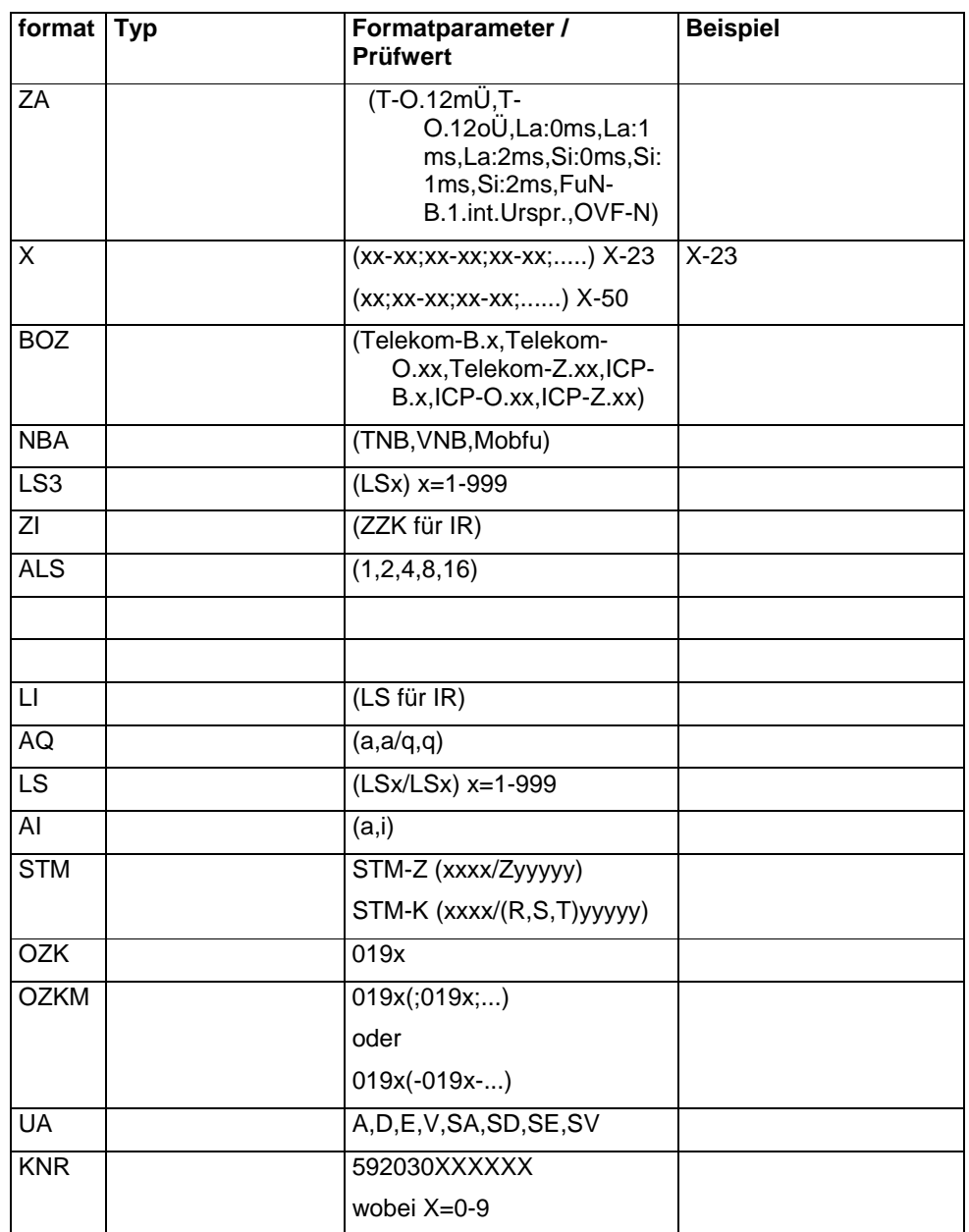

# **Anhang A – Administration eines Carriers**

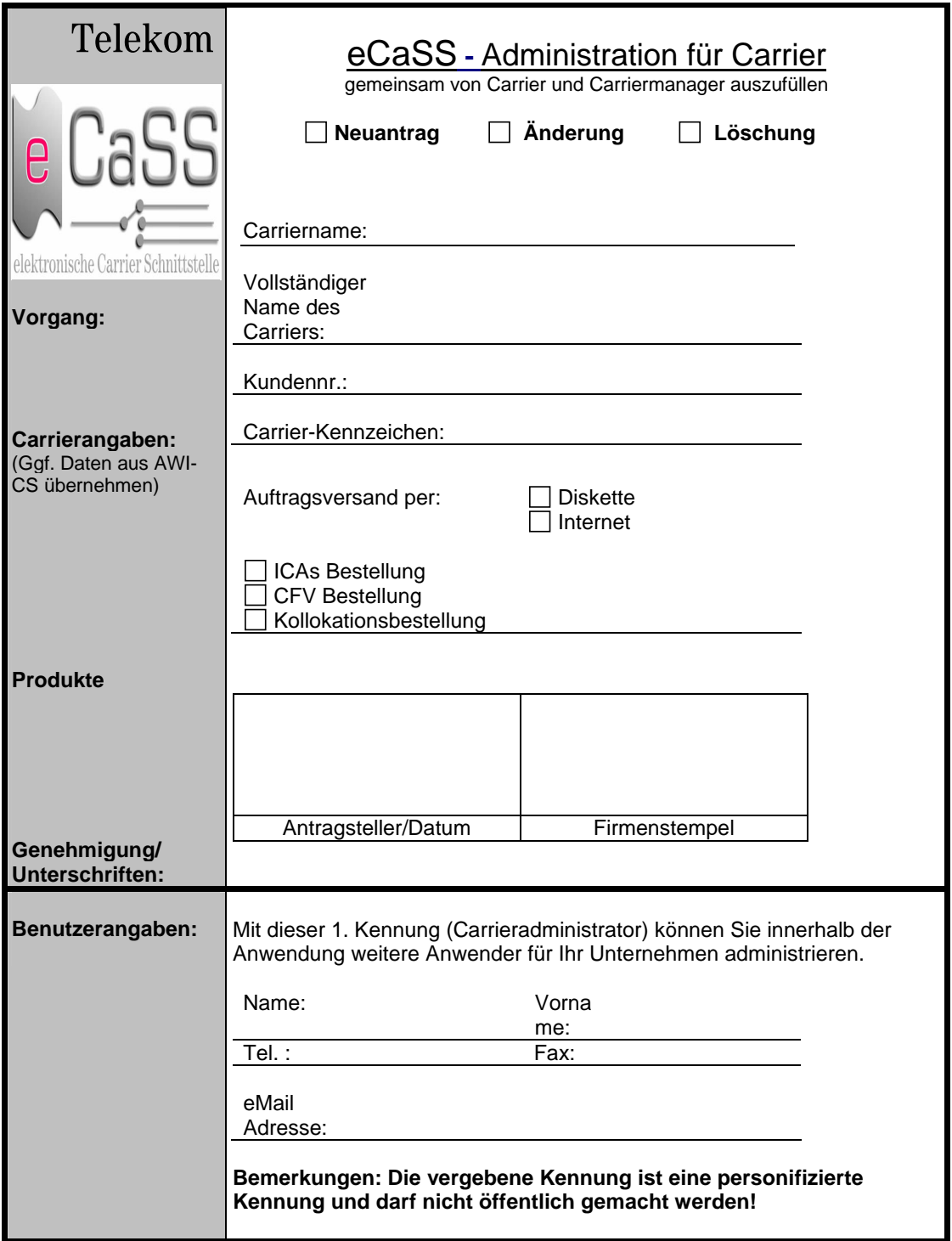

Benutzerantrag bitte an die Telekom Benutzerverwaltung senden. Fax-Nr. 0211/6211-3311

# **Anhang B – Benutzerantrag für Carrier-Administratoren**

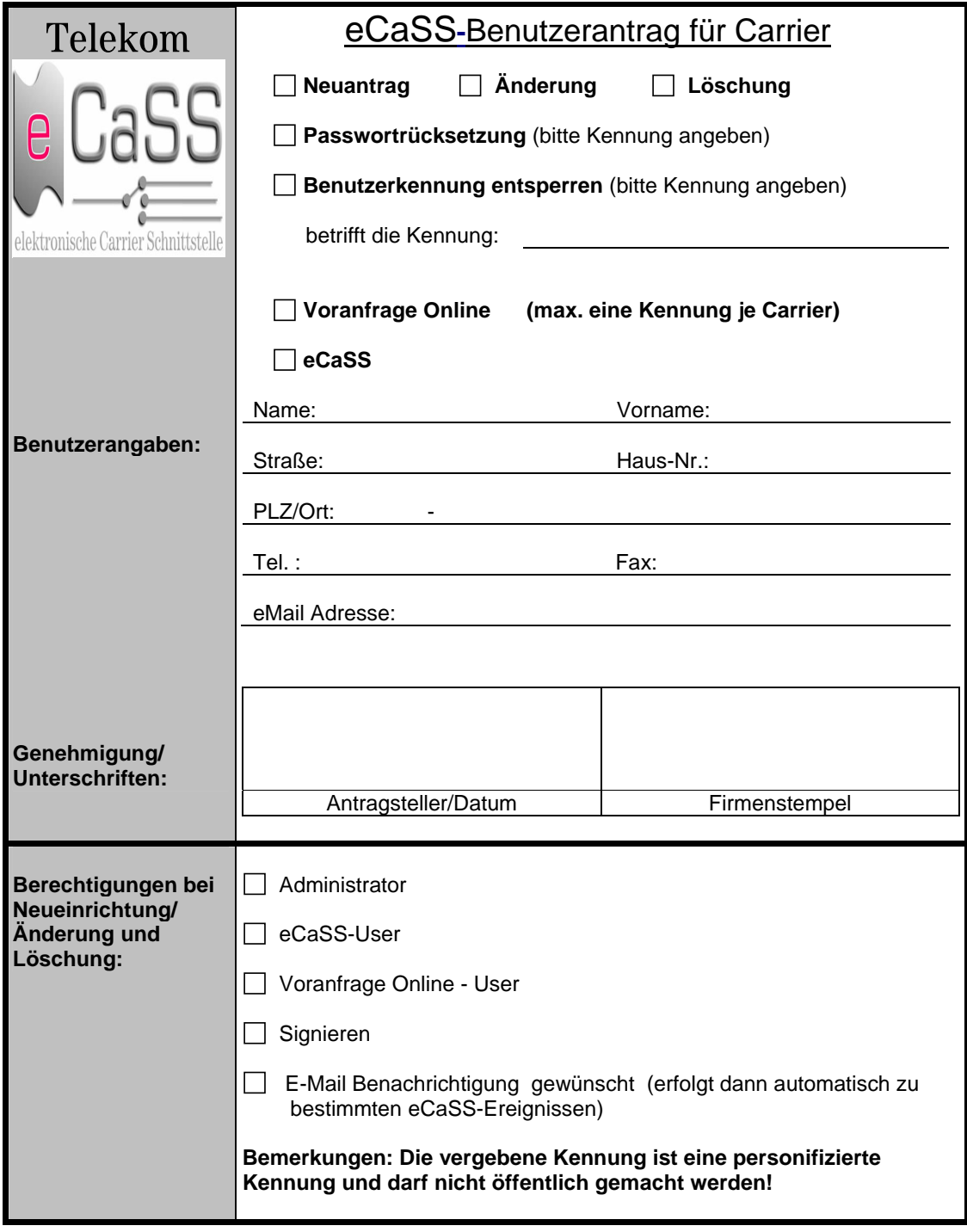

Benutzerantrag an SLS Fax-Nr. **0211/6211-3311 22.10.2008**

# **Anhang C- Benutzerantrag für die digitale Signatur**

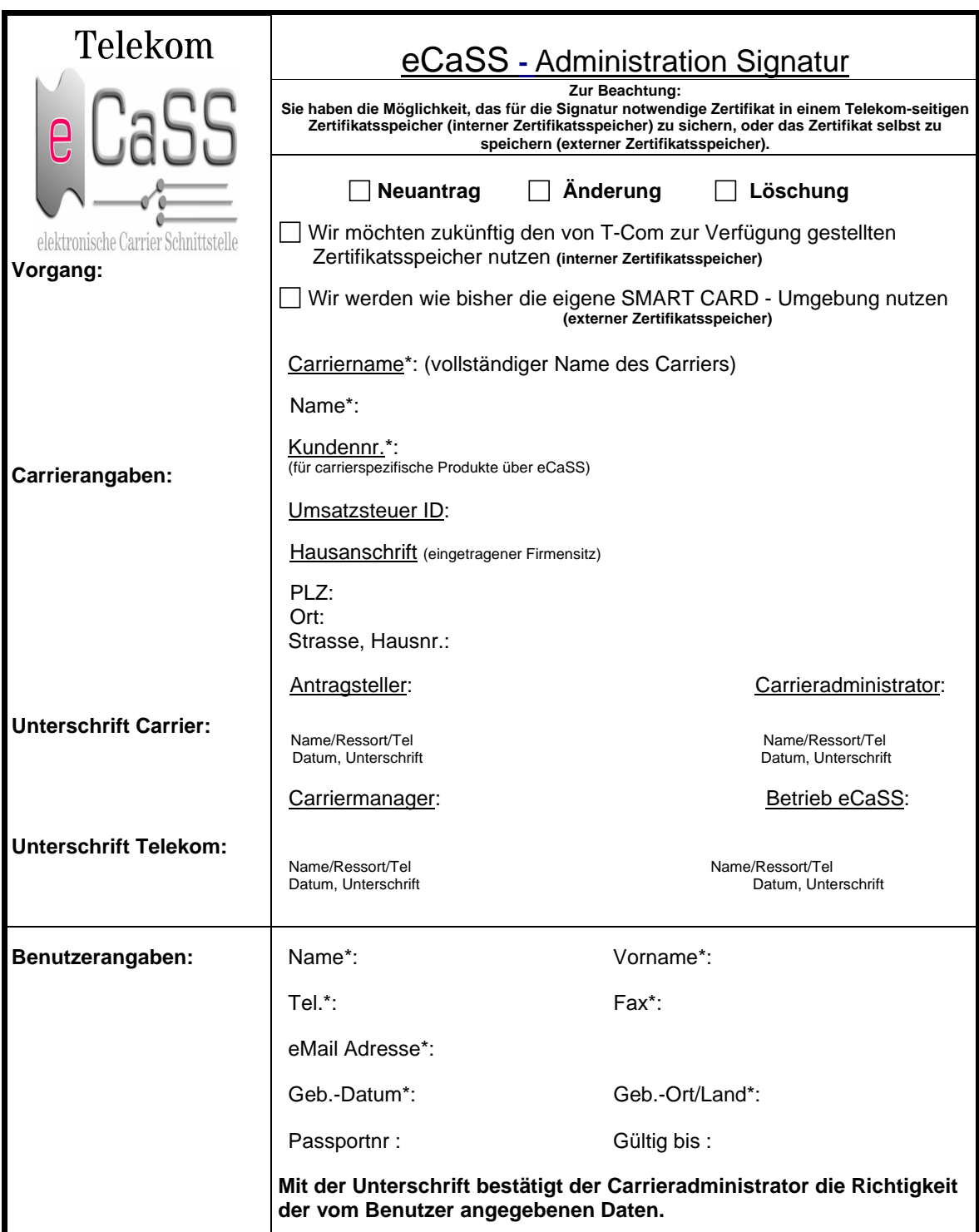

#### **Bitte senden Sie das Formblatt termingerecht an Ihren Carriermanager zurück.**

# **Anhang D- Browsereinstellungen**

Die Einstellungen sind im Benutzerhandbuch eCaSS "Carrier" im Kapitel Technischer Aufbau beschrieben.

# **Anhang E - Leistungsparameter der T-Com**

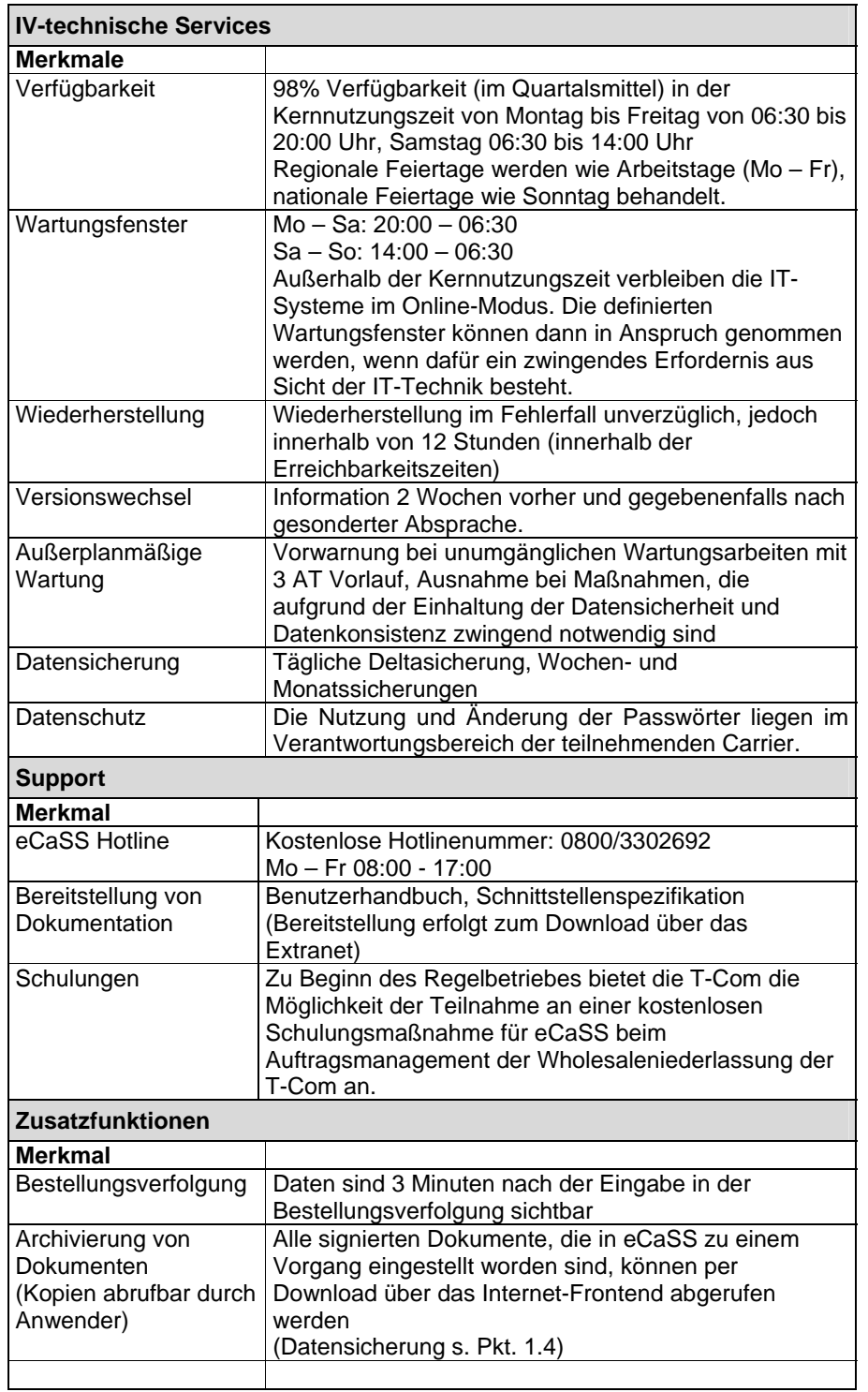

Die T-Com hält im Rahmen der Anwendung eCaSS nachfolgende Leistungsparameter ein:

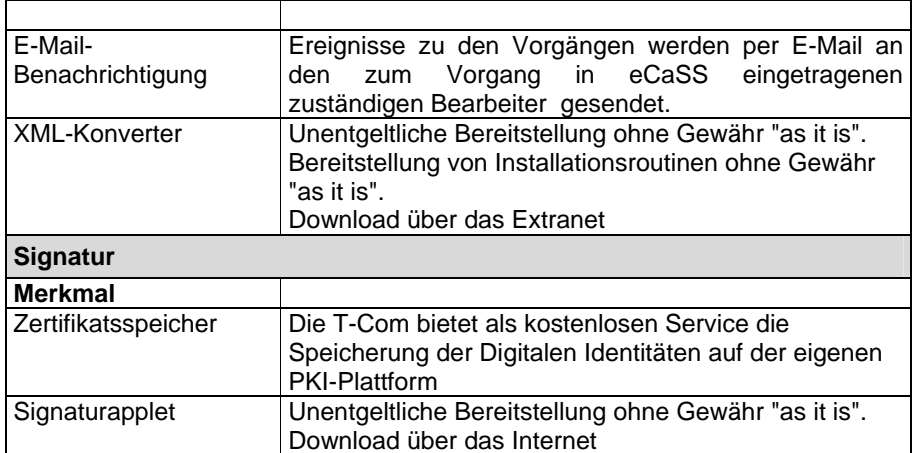